### **&GARMIN** Manuel d'utilisation

# nüvi*™* 310/360

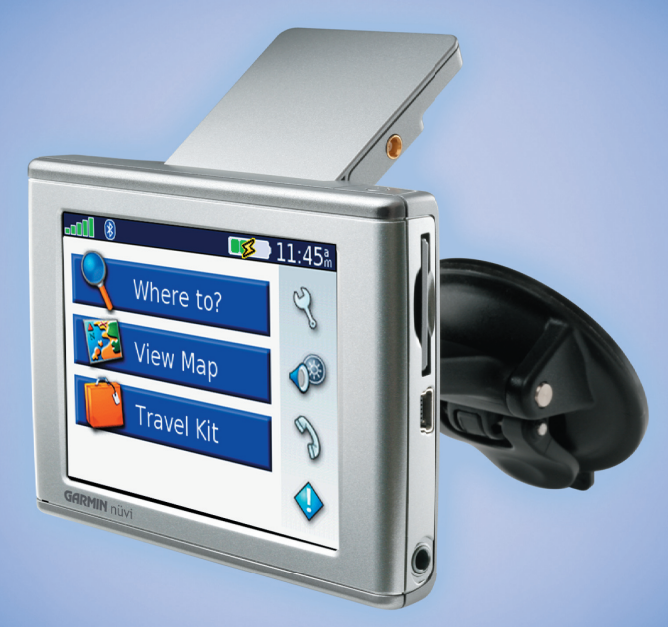

# personal travel assistant

€

© 2006 Garmin Ltd. ou ses filiales

Garmin International, Inc. 1200 East 151st Street, Olathe, Kansas 66062, Etats-Unis Tél. : +1 913 397 8200 ou 800 800 1020 Fax +1 913 397 8282

Garmin (Europe) Ltd. Unit 5, The Quadrangle, Abbey Park Industrial Estate, Romsey, SO51 9DL, Royaume-Uni Tél. : +886 2 2642 9199 Tél. : +44 0870 8501241 Fax +44 0870 8501251

Garmin Corporation No. 68, Jangshu 2nd Road, Shijr, Taipei County, Taïwan Fax +886 2 2642 9099

Tous droits réservés. Sauf stipulation contraire expresse dans le présent document, aucun élément de ce manuel ne peut être reproduit, copié, transmis, diffusé, téléchargé ou stocké sur un support quelconque dans quelque but que ce soit sans l'accord exprès écrit préalable de Garmin. Garmin autorise le téléchargement d'un seul exemplaire du présent manuel sur un disque dur ou tout autre support de stockage électronique pour la consultation à l'écran, ainsi que l'impression d'un exemplaire du présent manuel et de ses révisions éventuelles, à condition que cet exemplaire électronique ou imprimé du manuel contienne l'intégralité du texte de la présente mention relative aux droits d'auteur, toute distribution commerciale non autorisée de ce manuel ou de ses révisions étant strictement interdite.

Les informations contenues dans le présent document sont susceptibles d'être modifiées sans préavis. Garmin se réserve le droit de modifier ou d'améliorer ses produits et d'apporter des modifications au présent contenu sans obligation d'en avertir quelque personne ou quelque entité que ce soit. Visitez le site Web de Garmin (www.garmin.com) pour obtenir les dernières mises à jour ainsi que des informations complémentaires concernant l'utilisation et le fonctionnement de ce produit ou d'autres produits Garmin.

Garmin® et MapSource® sont des marques déposées et nüvi et Garmin Lock sont des marques commerciales de Garmin Ltd. ou ses filiales qui ne peuvent être utilisées sans l'accord exprès de Garmin.

Bluetooth et les logos correspondants sont la propriété de Bluetooth SIG, Inc. Windows® est une marque déposée de Microsoft Corporation aux Etats-Unis et/ou dans d'autres pays. SiRF, SiRFstar et le logo SiRF sont des marques déposées et SiRFstarIII et SiRF Powered sont des marques commerciales de SiRF Technology, Inc. Audible.com® et AudibleReady® sont des

marques déposées d'Audible, Inc. © Audible, Inc. 1997-2005. Multilingual Wordbank © Oxford University Press 2001. Multilingual Phrasebank © Oxford University Press 2001. Pocket Oxford-Hachette French Dictionary © Oxford University Press et Hachette Livre 2005. Pocket Oxford-Duden German Dictionary © Oxford University Press et Bibliographisches Institut & F.A. Brockhaus 2003. Pocket Oxford Spanish Dictionary © Oxford University Press 2005. Pocket Oxford Italian Dictionary © Oxford University Press 2004. Oxford Portuguese Minidictionary © Oxford University Press 2002.

Mars 2006 Réf. 190-00671-30 Rév. A Imprimé à Taïwan

### **INTRODUCTION**

Merci d'avoir acheté l'assistant personnel de voyage nüvi 310/360.

### **A propos de ce manuel**

Pour tirer le meilleur parti de votre nouveau nüvi 310/360, prenez le temps de lire ce manuel et de découvrir en détail les procédures d'utilisation de votre nüvi. Ce manuel comprend les sections suivantes :

**Introduction** : cette section comprend la table des matières, les mises en garde et les avertissements.

**Mise en route** : cette section contient les informations relatives au démarrage.

**Opération de base :** cette section comprend des instructions sur les fonctions de base du nüvi. **Pages principales** : cette section comprend des informations sur quelques-unes des pages principales.

**Caractéristiques et fonctions** : sections contenant des informations sur l'utilisation du nüvi. **Annexe** : cette section contient les informations suivantes : instructions de montage, spécifications du produit, accessoires en option et maintenance. Vous y trouverez également des informations sur la garantie et sur la réglementation FCC. **Veuillez lire les consignes de sécurité pour découvrir comment installer et utiliser le GPS Garmin de manière fiable et responsable.**

**Index** : cette section contient des mots clés grâce auxquels vous pouvez rapidement localiser les informations recherchées.

#### TABLE DES MATIÈRES

# **TABLE DES MATIÈRES**

⊕

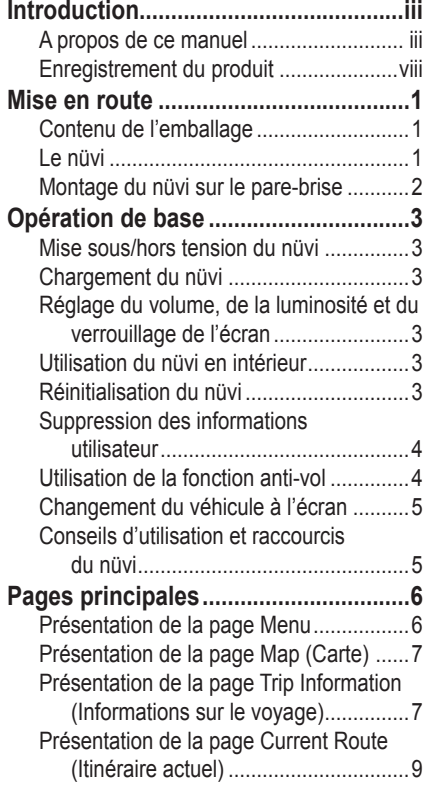

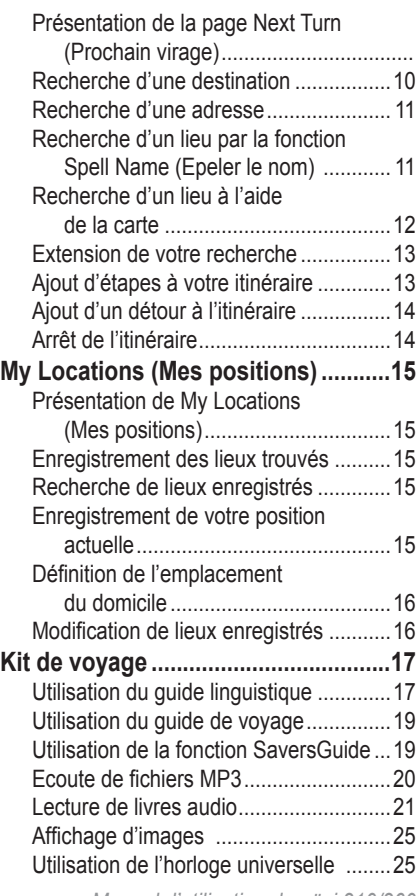

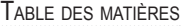

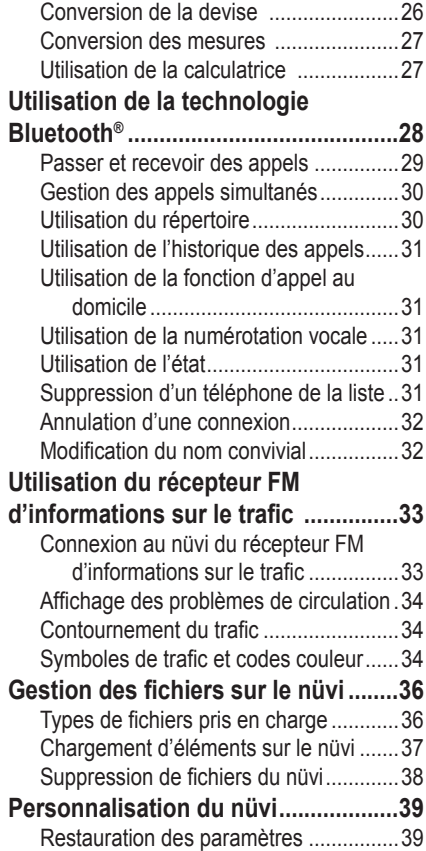

*Manuel d'utilisation du nüvi 310/360 v*

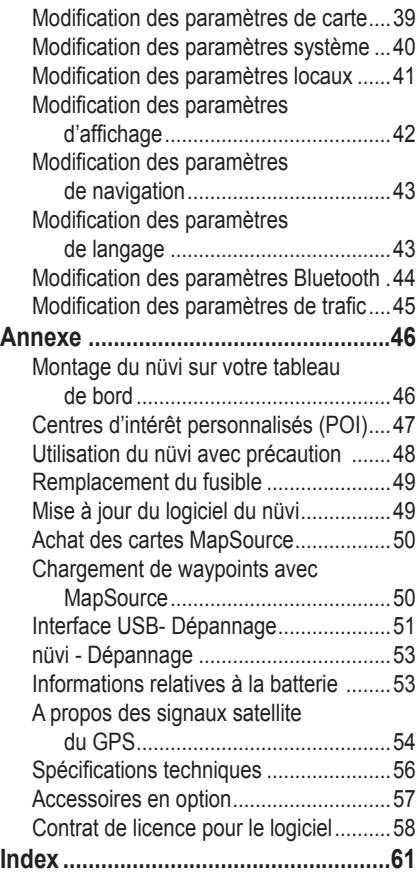

⊕

#### AVERTISSEMENT

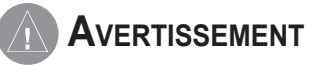

**L'incapacité à éviter les situations potentiellement dangereuses suivantes peut entraîner un accident ou une collision à l'origine de décès ou de blessures graves.**

Lors de l'installation de l'appareil à l'intérieur de votre véhicule, positionnez l'appareil de façon à ce qu'il ne gêne pas les commandes de conduite du véhicule et ne limite pas la visibilité du conducteur (voir le diagramme).

*N'installez Ne posez pas pas l'appareil l'appareil sur le tableau à un endroit*  NOT. *où il serait de bord du véhicule sans susceptible de limiter la N'installez pas le le fixer. visibilité support dans la zone du de déploiement d'un conducteur. airbag.* Lorsque vous parcourez un itinéraire, comparez soigneusement les informations affichées sur l'appareil à toutes les sources de navigation

existantes - panneaux de signalisation, signaux visuels et cartes. Pour des raisons de sécurité, veillez toujours à éclaircir les contradictions ou incertitudes avant de poursuivre la navigation.

Utilisez toujours votre véhicule de manière sûre.

Ne vous laissez pas distraire par l'appareil pendant la conduite, et soyez toujours pleinement conscient des conditions de circulation. Réduisez au minimum le temps consacré à regarder l'écran de l'appareil pendant la conduite, et fiez-vous aux instructions vocales à chaque fois que cela s'avère possible. Ne tentez pas d'entrer des destinations, de modifier des paramètres ou d'accéder à des fonctions demandant une utilisation prolongée des commandes de l'appareil pendant la conduite. Garez-vous de manière sûre et légale avant d'entreprendre de telles opérations.

L'appareil contient une batterie au Lithium-Ion rechargeable, qui ne peut être remplacée par l'utilisateur. Utilisée de manière incorrecte, la batterie est susceptible de provoquer un risque d'incendie ou des brûlures chimiques.

- Ne retirez pas la batterie de l'appareil, n'exposez pas l'appareil à des températures supérieures à 60 °C (140 °F) et n'incinérez pas la batterie.
- Le cas échéant, l'appareil doit être éliminé conformément aux instructions de mise au rebut appropriées. Contactez le service municipal de traitement des déchets afin de connaître les instructions de mise au rebut des batteries au Lithium-Ion.

**AVERTISSEMENT :** Ce produit, son emballage et ses composants contiennent des produits chimiques considérés par l'État de la Californie comme provoquant le cancer, des malformations congénitales ou d'autres anomalies de l'appareil reproductif. Cette mise en garde est fournie conformément à la Proposition 65 de l'État de la Californie. Pour toute question ou pour plus d'informations, consultez notre site Web www.garmin.com/prop65.

**ATTENTION** 

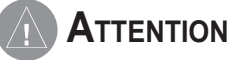

#### **L'incapacité à éviter les situations potentiellement dangereuses suivantes peut entraîner des blessures ou des dommages matériels.**

Cet appareil est destiné à vous fournir des suggestions d'itinéraires. Il ne reflète pas les fermetures de routes, les conditions de circulation, les embouteillages, les conditions atmosphériques ou les autres facteurs pouvant affecter la sécurité ou la durée de votre parcours.

Cet appareil doit exclusivement être utilisé en tant qu'aide à la navigation. Ne tentez pas d'utiliser cet appareil à des fins exigeant une mesure précise de

l'orientation, de la distance, de la position ou de la topographie. Ce produit ne doit pas être utilisé pour déterminer la proximité du sol lors de la navigation aérienne.

Le système de positionnement global (GPS) est géré par le gouvernement des Etats-Unis, qui est seul responsable de sa précision et de sa maintenance. Le système est soumis à des modifications pouvant affecter la précision et le fonctionnement de tous les équipements GPS. Bien que cet appareil constitue un instrument de navigation de précision, tout instrument de navigation peut être utilisé ou interprété de façon inadéquate et, par conséquent, devenir peu sûr.

### **Informations importantes**

**INFORMATIONS RELATIVES AUX DONNEES CARTOGRAPHIQUES :** L'un des objectifs de Garmin consiste à fournir à ses clients la cartographie la plus complète et la plus précise disponible à un prix raisonnable. Nous utilisons une combinaison de sources de données gouvernementales et privées, que nous identifions dans la documentation de nos produits et nos messages explicites sur les droits d'auteur. Presque toutes les sources de données contiennent des données imprécises ou incomplètes, dans une certaine mesure. Ceci est particulièrement vrai hors des États-Unis, où les données numériques exhaustives et précises sont soit indisponibles, soit offertes à des tarifs prohibitifs.

**AVIS AUX CONDUCTEURS DE CALIFORNIE ET DU MINNESOTA :** La loi de ces deux États interdits les conducteurs de Californie et du Minnesota d'utiliser des supports à ventouse sur leur pare-brise durant l'utilisation de leur véhicule motorisé. Pour obtenir des instructions relatives à l'utilisation du disque d'installation fourni avec le support à ventouse, reportez-vous à la page 46. Garmin décline toute responsabilité en cas de contravention, d'amende ou de dommages éventuels résultant du non-respect de cette mise en garde. (Reportez-vous au California Vehicle Code Section 26708(a) et aux Minnesota Statutes 2005, Section 169.71.)

**AVIS :** Ce dispositif de radiocommunication de catégorie II est conforme à la norme Industrie Canada RSS-310.

ENREGISTREMENT DU PRODUIT

### **Enregistrement du produit**

Enregistrez-vous en ligne dès aujourd'hui pour bénéficier d'un support optimal ! Munissezvous du numéro de série de votre nüvi et connectez-vous à notre site Web : www.garmin.com. Cliquez sur le lien **Product Registration** (Enregistrement du produit).

Consignez le numéro de série de votre produit (nombre à huit chiffres indiqué au dos de l'emballage) dans cette zone. Ce numéro vous sera demandé en cas de perte ou de vol de votre nüvi ou dans le cadre des services d'assistance. Conservez l'original de la facture dans un lieu sûr ou agrafez sa photocopie à l'intérieur du présent manuel.

Numéro de série :

### *Contacter Garmin*

En cas de problème lors de l'utilisation de votre appareil GPS ou si vous avez des questions : Aux Etats-Unis, contactez le service après-vente Garmin par téléphone au +1 913 397 8200 ou au +1 800 800 1020, du lundi au vendredi de 8 à 17 heures (heure du Centre), ou visitez le site Web www.garmin.com/support/ et cliquez sur **Product Support** (Service après-vente). En Europe, contactez Garmin (Europe) Ltd. au +44 0870 850 1241.

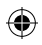

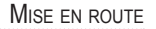

### **MISE EN ROUTE**

⇔

# **Contenu de l'emballage**

- nüvi
- Mallette de transport
- Câble d'interface USB
- Adaptateur 12/24 volts
- Support à ventouse pour véhicule
- Disque pour tableau de bord
- Chargeur CA (nüvi 360)
- Documentation sur le produit

Consultez le site Web de Garmin **www.garmin.com** pour découvrir la dernière liste d'accessoires.

### **Le nüvi**

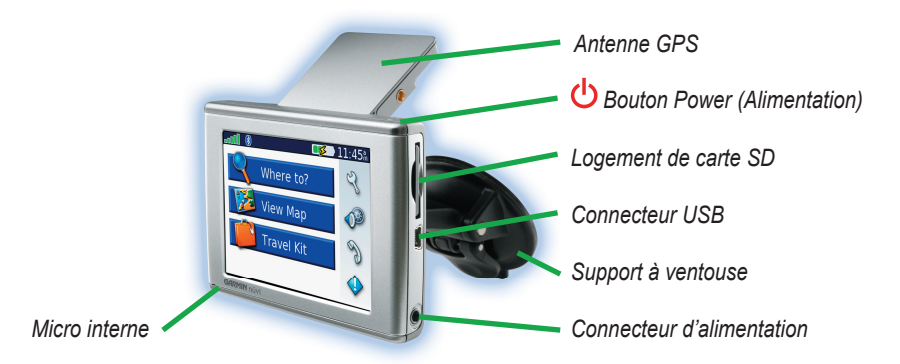

MISE EN ROUTE

### **Montage du nüvi sur le pare-brise**

Pour garantir un bon maintien, nettoyez et séchez le pare-brise ainsi que le support à ventouse avec un chiffon non pelucheux avant de procéder au montage du support.

### **Pour monter le support à ventouse, procédez comme suit :**

- 1. Installez le support à ventouse sur le pare-brise.
- 2. Abaissez le levier vers le pare-brise.
- 3. Déployez l'antenne. Ajustez la partie inférieure du nüvi dans la station d'accueil.
- 4. Inclinez le nüvi vers l'arrière jusqu'à ce qu'il soit mis en place. Si nécessaire, faites pivoter la station.
- 5. Branchez la petite extrémité du câble à l'arrière du support de montage (et non sur le côté du nüvi) ; branchez l'autre extrémité sur une prise 12/24 volts sur votre véhicule.

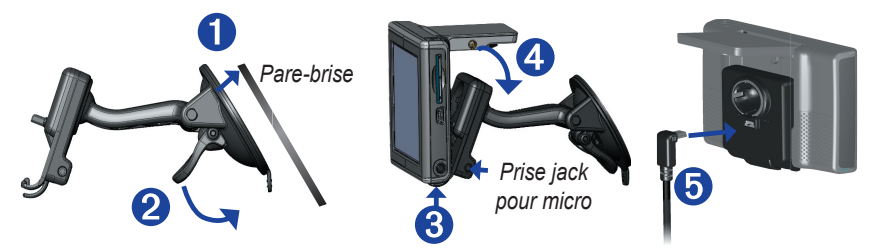

Si vous utilisez le micro externe (en option) pour les fonctions téléphoniques, branchez le micro sur le côté droit de la station du nüvi.

Pour retirer le nüvi de la station, soulevez la petite languette située au bas de la station, puis inclinez le nüvi vers l'avant.

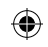

# **OPÉRATION DE BASE**

### **Mise sous/hors tension du nüvi**

Pour mettre le nüvi sous ou hors tension, appuyez sur le bouton  $\bigcup$  **Power** (Alimentation), situé en haut du nüvi, tout en le maintenant enfoncé. Lors de la première mise sous tension du nüvi, suivez les instructions de configuration qui s'affichent.

# **Chargement du nüvi**

### **Pour charger le nüvi, procédez comme suit :**

 Placez le nüvi sur le support à ventouse et branchez l'adaptateur automobile 12/24 volts.

**OU**

Raccordez le câble USB au nüvi et branchez-le sur le port USB d'un ordinateur.

**OU**

Raccordez l'adaptateur CA au nüvi et branchez-le sur une prise secteur (nüvi 360).

### **Réglage du volume, de la luminosité et du verrouillage de l'écran**

1. Appuyez brièvement sur le bouton **b** Power (Alimentation). **OU**

Dans la page Menu, touchez  $\bullet$ .

2. Déplacez les curseurs pour régler le volume et la luminosité. Pour couper le volume, touchez **Mute** (Muet). Pour prévenir tout risque de saisie involontaire à l'écran, touchez **Lock** (Verrouiller). Pour déverrouiller l'écran, appuyez sur le bouton (1) Power (Alimentation).

# **Utilisation du nüvi en intérieur**

Pour utiliser le nüvi en intérieur, escamotez l'antenne GPS. Choisissez ce paramètre lorsque vous vous entraînez à utiliser le nüvi ou le kit de voyage, comme le lecteur MP3.

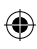

OPÉRATION DE BASE

# **Réinitialisation du nüvi**

En cas de blocage du nüvi, mettez-le hors tension, puis de nouveau sous tension. Si cela ne suffit pas à résoudre le problème, réinitialisez le nüvi.

### **Pour réinitialiser le nüvi, procédez comme suit :**

- 1. Déployez l'antenne.
- 2. Appuyez sur le bouton **Reset** (Réinitialiser).

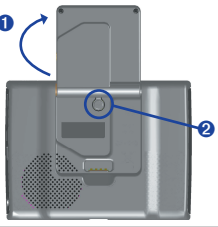

### **Suppression des informations utilisateur**

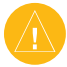

**ATTENTION :** en utilisant cette fonction, vous supprimez toutes les informations saisies par l'utilisateur.

- 1. Maintenez un doigt appuyé sur le coin supérieur droit de l'écran du nüvi tout en mettant ce dernier sous tension. Maintenez le doigt appuyé jusqu'à ce qu'une fenêtre s'affiche.
- 2. Touchez **Yes** (Oui). Tous les paramètres usine sont restaurés. Vos sélections les plus récentes et vos signets sonores sont également supprimés.

# **Utilisation de la fonction anti-vol**

La fonction Garmin Lock™ est une fonction anti-vol. Vous pouvez définir un code PIN (numéro d'identification personnel) à 4 chiffres à saisir à chaque mise sous tension du nüvi. Vous pouvez également définir un emplacement de sécurité. Enregistrez votre code PIN et conservez-le en lieu sûr. Si vous oubliez votre code PIN, vous pouvez accéder à l'emplacement de sécurité pour déverrouiller le nüvi.

- 1. Déployez l'antenne GPS.
- 2. Dans la page Menu, touchez **Settings (Paramètres) > Garmin Lock** (**Verrouillage Garmin**).

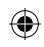

OPÉRATION DE BASE

- 3. Touchez **OK**, puis entrez le code PIN à 4 chiffres.
- 4. Définissez un emplacement de sécurité.

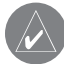

**REMARQUE :** si vous oubliez votre code PIN et votre emplacement de sécurité, Garmin ne peut pas déverrouiller votre GPS par téléphone. Pour ce faire, vous devez envoyer votre GPS à Garmin.

# **Changement du véhicule à l'écran**

Vous pouvez changer le véhicule qui s'affiche à l'écran. Pour télécharger d'autres véhicules, visitez le site **www.garmin.com/vehicles**.

- 1. Dans la page Menu, touchez **Settings** (Paramètres) > **Map** (Carte).
- 2. Touchez **Vehicle Change** (Changer véhicule).
- 3. Touchez le véhicule à utiliser.

### **Conseils d'utilisation et raccourcis du nüvi**

- Pour revenir rapidement à la page Menu, appuyez sur le bouton **Back** (Précédent) tout en le maintenant enfoncé.
- Appuyez sur **Back** (Précédent) pour revenir à la page précédemment visualisée.
- Pour passer de n'importe quelle page à la page du lecteur lorsque vous écoutez de la musique ou un livre audio, appuyez brièvement sur le bouton **D** Power (Alimentation) à deux reprises.
- Pour prolonger l'autonomie de la batterie, escamotez l'antenne lorsqu'il ne vous est plus utile de recevoir des signaux GPS. Lorsque l'antenne est escamotée, le récepteur GPS est hors tension.
- Pour accéder aux réglages rapides, appuyez brièvement sur le bouton **U** Power (Alimentation), puis relâchez-le.

PAGES PRINCIPALES

# **PAGES PRINCIPALES**

# **Présentation de la page Menu**

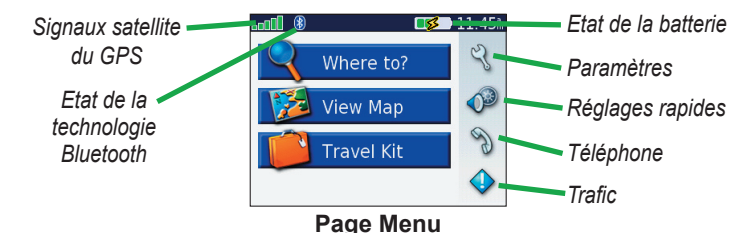

- **GPS satellite signals (Signaux satellite GPS) :** représente les signaux satellite reçus par le nüvi. Lorsque des barres vertes sont visibles, cela signifie que vous captez un signal fort.
- **Bluetooth technology status (Etat de la technologie Bluetooth) :** s'affiche lorsque la technologie Bluetooth est activée.
- **Battery status (Etat de la batterie) :** représente l'état de charge de la batterie. Le symbole en forme d'éclair lumineux indique que le chargement du nüvi est en cours.
- **Settings (Paramètres) :** permet d'accéder aux paramètres du nüvi.
- **Quick settings (Réglages rapides) :** permet de régler le volume, la luminosité et le verrouillage de l'écran.
- Phone (Téléphone) : apparaît lorsque le nüvi et le téléphone sont couplés ; permet d'accéder aux fonctions téléphoniques.
- **Traffic (Trafic) :** apparaît lors de l'installation du récepteur FM d'informations sur le trafic ; permet d'accéder aux fonctions relatives au trafic.

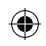

### **Présentation de la page Map (Carte)**

Dans la page Menu, touchez **View Map** (Afficher la carte) pour ouvrir la page Map (Carte). L'icône du véhicule  $\Box$  indique l'emplacement où vous vous trouvez actuellement.

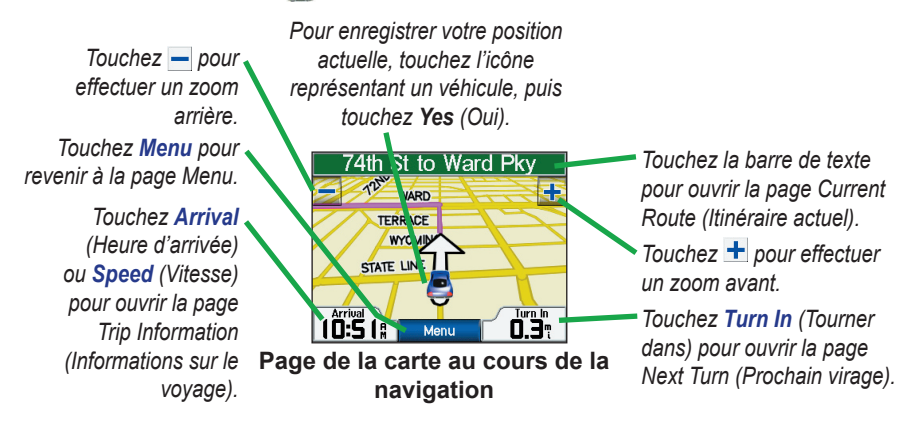

# **Présentation de la page Trip Information (Informations sur le voyage)**

La page Trip Information (Informations sur le voyage) indique votre vitesse actuelle et vous fournit des données statistiques pratiques concernant votre voyage. Pour afficher la page Trip Information (Informations sur le voyage), sélectionnez **Speed** (Vitesse) ou **Arrival** (Heure d'arrivée) sur la page Map (Carte).

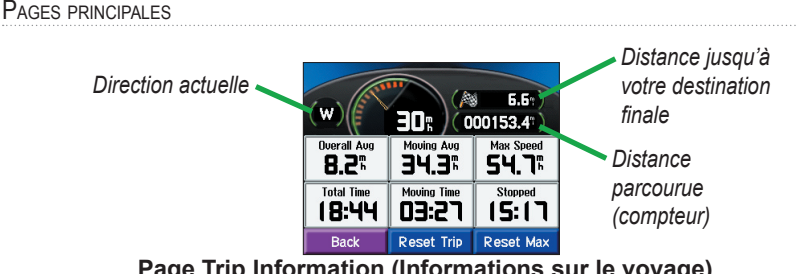

**Page Trip Information (Informations sur le voyage)**

### *Réinitialisation des informations sur le voyage*

Pour obtenir des informations précises sur le voyage, réinitialisez les informations sur le voyage avant votre départ. Si vous faites de fréquentes étapes, ne mettez pas le nüvi hors tension de sorte qu'il puisse évaluer avec précision le temps écoulé pendant le voyage. Sélectionnez **Reset Trip** (Réinitialiser le voyage) pour réinitialiser les informations contenues

sur la page Trip Information (Informations sur le voyage). Sélectionnez **Reset Max** (Réinitialiser la vitesse maximale) pour réinitialiser la vitesse maximale.

# **Présentation de la page Current Route (Itinéraire actuel)**

La page Current Route (Itinéraire actuel) présente les instructions virage par virage de votre itinéraire. Touchez la barre de texte verte en haut de la page Map (Carte) pour ouvrir la page Current Route (Itinéraire actuel). Cette page affiche tous les changements de direction du trajet et la distance entre deux changements. Sélectionnez un virage dans la liste pour afficher la page Next Turn (Prochain virage) correspondant à ce changement de direction. Touchez **Map** (Carte) pour afficher l'itinéraire complet sur la carte.

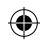

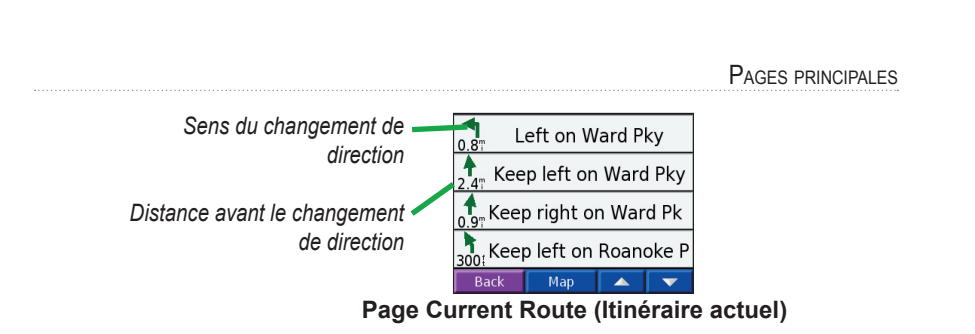

### **Présentation de la page Next Turn (Prochain virage)**

La page Next Turn (Prochain virage) indique le prochain changement de direction sur la carte, ainsi que la distance et le temps restant avant qu'il ait lieu. Pour afficher le prochain changement de direction sur la carte, sélectionnez **Turn In** (Tourner dans) sur la page Map (Carte) ou un changement de direction sur la page Current Route (Itinéraire actuel). Affichez d'autres changements de direction de l'itinéraire à l'aide de  $\Box$  et  $\Box$  Lorsque vous avez terminé de consulter la page Next Turn (Prochain virage), sélectionnez **Back** (Précédent).

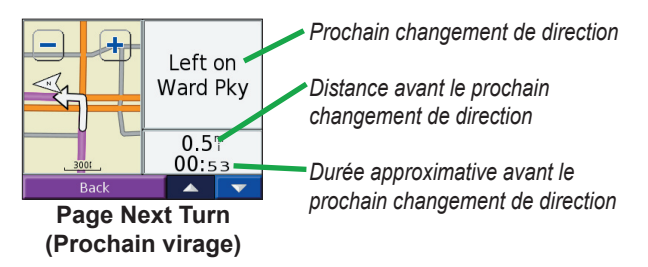

WHERE TO? (DESTINATION ?)

# **WHERE TO? (DESTINATION ?)**

### **Recherche d'une destination**

Déployez l'antenne du nüvi pour capter les signaux satellite. Utilisez ensuite le nüvi de Garmin pour rechercher votre destination et vous y rendre.

- 1. Dans la page Menu, touchez **Where To?** (Destination ?).
- 2. Sélectionnez une catégorie. (Touchez les flèches pour afficher davantage de catégories.)
- 3. Sélectionnez une destination. (Touchez les flèches pour afficher davantage de lieux.)
- 4. Touchez **Allez!**

### *Emprunt d'un itinéraire*

Suivez l'itinéraire jusqu'à votre destination à l'aide de la page Map (Carte). En route, le nüvi vous guide jusqu'à destination grâce à des invites vocales, des flèches sur la carte et des directions en haut de la page Map (Carte). Si vous quittez l'itinéraire d'origine, le nüvi calcule un nouvel itinéraire et vous donne les instructions pour l'emprunter.

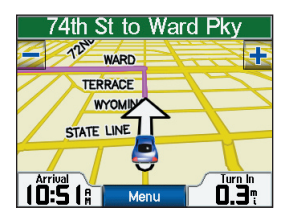

Une ligne magenta marque votre itinéraire.

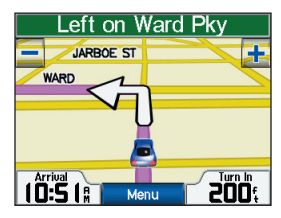

Suivez les flèches lorsque vous changez de direction.

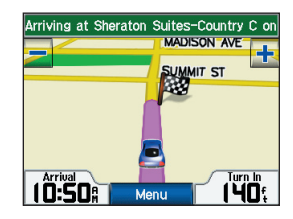

Un drapeau à carreaux marque votre destination.

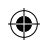

### **Recherche d'une adresse**

- Dans la page Menu, touchez **Where To?** (Destination ?) >  $\Box$  **Address** (Adresse).
- 2. Sélectionnez un état et une ville, si nécessaire.
- 3. Entrez le numéro de l'adresse, puis touchez **Done** (Terminé).
- 4. Entrez le nom de la rue jusqu'à ce qu'une liste des rues apparaisse ou touchez **Done** (Terminé).
- 5. Sélectionnez la rue.
- 6. Sélectionnez une ville, si nécessaire.
- 7. Sélectionnez l'adresse, si nécessaire. Touchez MIRZ !

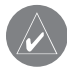

**REMARQUE :** la recherche d'une intersection se rapproche énormément de la recherche d'une adresse. Touchez **Intersection**, puis entrez le nom des deux rues.

### **Recherche d'un lieu par la fonction Spell Name (Epeler le nom)**

- 1. Dans la page Menu, touchez **Where To?** (Destination ?) > **Spell Name** (Epeler le nom)
- 2. Grâce à ce clavier à l'écran, entrez des lettres contenues dans le nom. Touchez 123 pour entrer des chiffres. Touchez | pour supprimer le dernier caractère saisi ; touchez  $\left| \cdot \right|$  tout en le maintenant enfoncé pour supprimer complètement l'entrée.
- 3. Ensuite, touchez **Done** (Terminé).
- 4. Sélectionnez l'endroit à visiter.
- 5. Touchez **Allez!**

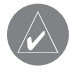

**CONSEIL :** dans la liste des résultats de la recherche, si l'endroit à visiter n'apparaît pas ou si vous souhaitez affiner la recherche, touchez **Spell** (Epeler) et entrez le nom entièrement ou partiellement.

#### WHERE TO? (DESTINATION ?)

### **Recherche d'un lieu à l'aide de la carte**

Touchez et déplacez-vous n'importe où sur la page Map (Carte) pour parcourir la carte et afficher ses différentes parties. Vous pouvez également toucher **Where to?** (Destination ?) > **Browse Map** (Parcourir la carte).

### *Conseils de navigation sur la carte*

- Touchez la carte et faites-la glisser pour en visualiser les différentes parties.
- Utilisez les icônes  $\pm$  et  $=$  pour effectuer un zoom avant ou arrière.
- Touchez n'importe quel élément de la carte. Une flèche, tournée vers l'objet sélectionné, apparaît.
- Touchez **Go** (Accéder) pour naviguer vers l'endroit sélectionné.
- Touchez **Save** (Enregistrer) pour enregistrer cette position dans vos **favoris**.
- Si le GPS est désactivé, touchez Set Loc. (Définir pos.) pour définir l'endroit sélectionné comme étant votre position.
- Touchez **Back** (Précédent) pour revenir à l'écran précédent.

### *Affi chage des lieux sur la carte*

Vous pouvez afficher un lieu trouvé sur la page Map (Carte).

- 1. Touchez **Show Map** (Montrer la carte).
- 2. Déplacez la carte et effectuez un zoom avant ou arrière, si nécessaire. Touchez **Back** (Précédent) lorsque vous avez terminé.

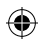

### **Extension de votre recherche**

- 1. Dans la page Menu, touchez **Where To?** (Destination ?) > **Near** (Proche).
- 2. Sélectionnez une option. Touchez **OK**.

**Where I Am Now** (Position actuelle) : recherche des lieux proches de votre position actuelle.

**A Different City** (Autre ville) : recherche des lieux proches de la ville où vous vous trouvez.

**My Current Route** (Itinéraire actuel) : recherche des lieux le long de l'itinéraire que vous empruntez actuellement.

**My Destination** (Ma destination) : recherche des lieux proches de votre destination.

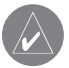

**REMARQUE :** le nüvi recherche automatiquement des lieux proches de votre position actuelle.

# **Ajout d'étapes à votre itinéraire**

Vous pouvez ajouter une étape (un point de passage) à votre itinéraire. Le nüvi vous donne les directions jusqu'au point de passage, puis jusqu'à la destination finale.

- 1. Lorsqu'un itinéraire est actif, accédez à la page Menu, puis touchez **Where to?**  (Destination ?).
- 2. Recherchez l'étape supplémentaire.
- 3. Touchez **Allez**!
- 4. Touchez **Yes** (Oui) pour ajouter cette étape avant votre destination.

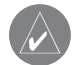

**REMARQUE :** vous pouvez n'ajouter qu'une étape à votre itinéraire.

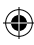

WHERE TO? (DESTINATION ?)

# **Ajout d'un détour à l'itinéraire**

Si vous avez besoin de faire un détour par rapport à l'itinéraire actuel, sélectionnez **Detour** (Détour) dans la page Menu du nüvi. Le nüvi calcule un nouvel itinéraire et vous donne de nouvelles instructions. Le nüvi tente de vous ramener vers l'itinéraire initial, dès que possible.

- 1. Dans la page Map (Carte), sélectionnez **Menu** pour revenir à la page Menu.
- 2. Sélectionnez **Detour** (Détour). Le nüvi crée un nouvel itinéraire, si possible.

Pour certains itinéraires, le chemin emprunté peut constituer la seule option raisonnable. Le cas échéant, tout détour est impossible.

# **Arrêt de l'itinéraire**

Si vous souhaitez interrompre l'itinéraire actuel, revenez à la page Menu et sélectionnez **Stop** (Arrêter).

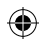

MY LOCATIONS (MES POSITIONS)

# **MY LOCATIONS (MES POSITIONS)**

# **Présentation de My Locations (Mes positions)**

Vous pouvez enregistrer tous vos lieux favoris dans **My Locations** (Mes positions). Vous pouvez également enregistrer l'emplacement de votre domicile dans **My Locations** (Mes positions).

### **Enregistrement des lieux trouvés**

- 1. Lorsque vous avez trouvé un lieu que vous souhaitez enregistrer, touchez **Save** (Enregistrer).
- 2. Touchez OK. Le lieu est enregistré dans **My Locations** (Mes positions) > **Favorites** (Favoris).

### **Recherche de lieux enregistrés**

- 1. Dans la page Menu, touchez **Where To?** (Destination ?) > **My Locations** (Mes positions) > **Favorites** (Favoris).
- 2. Sélectionnez un lieu.
- 3. Touchez **Allez!**

# **Enregistrement de votre position actuelle**

Touchez n'importe quel point de la carte. Une flèche indique votre position actuelle. Touchez **Set Loc** (Definir pos.). Votre position actuelle est enregistrée dans **Favorites** (Favoris).

MY LOCATIONS (MES POSITIONS)

# **Défi nition de l'emplacement du domicile**

Vous pouvez définir l'endroit où vous vous rendez le plus souvent comme l'emplacement de votre domicile. Une fois votre domicile défini, vous pouvez facilement utiliser Go Home (Revenir au domicile).

- 1. Dans la page Menu, touchez **Where To?** (Destination ?) > **My Locations (**Mes positions) > Set Home (Définir comme domicile).
- 2. Sélectionnez une option.

### *Revenir au domicile*

Une fois l'emplacement de votre domicile défini, vous pouvez programmer votre retour à tout moment.

Touchez **My Locations** (Mes positions) > **Go Home** (Revenir au domicile).

### **Modifi cation de lieux enregistrés**

Vous pouvez modifier le nom d'un lieu enregistré et son symbole sur la carte.

- 1. Dans la page Menu, touchez  **Where To?** (Destination ?) > **My Locations** (Mes positions) > **Favorites** (Favoris).
- 2. Sélectionnez l'endroit à modifier.
- 3. Touchez le bouton **Edit** (Editer). La fenêtre Edit (Editer) s'ouvre.
- 4. Touchez un bouton pour modifier le nom ou le symbole de la carte ou pour supprimer l'élément.

### *Suppression de lieux enregistrés*

Pour supprimer un lieu enregistré, touchez **Delete** (Supprimer), puis touchez **Yes** (Oui).

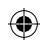

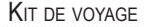

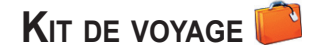

Le kit de voyage offre de nombreuses fonctionnalités utiles lorsque vous vous déplacez d'une ville à l'autre ou dans le monde entier. Touchez **Help** (Aide) pour découvrir plus d'informations sur le kit de voyage du nüvi.

- 1. Dans la page Menu, touchez **Travel Kit** (Kit de voyage).
- 2. Touchez l'élément que vous souhaitez ouvrir.

Pour acheter un kit de voyage, accédez au site Web de Garmin www.garmin.com/products/ nuvi310/ ou www.garmin.com/products/nuvi360/ et cliquez sur le lien **Accessories** (Accessoires). Vous pouvez également contacter votre revendeur Garmin pour acquérir des accessoires dédiés au nüvi.

### **Utilisation du guide linguistique**

Le guide linguistique Garmin est un accessoire en option. Il met à votre disposition des ressources multilingues d'Oxford ainsi que cinq dictionnaires bilingues. Une version exemple du guide linguistique Garmin est fournie.

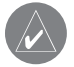

**REMARQUE :** seul le nüvi 360 peut traduire verbalement des mots et des phrases dans le guide linguistique. Le nüvi 310 peut afficher ces informations.

### *Chargement du guide linguistique*

Lorsque vous recevez la carte SD du guide linguistique Garmin, vous devez charger les données sur le nüvi. Suivez les instructions figurant sur l'emballage ou dans le fichier d'aide du nüvi.

L'intégralité du contenu linguistique (dictionnaire, mots et phrases) est fournie par © Oxford University Press. Les fichiers audio sont fournis par © Scansoft.

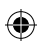

**KIT DE VOYAGE** 

### *Traduction de mots et de phrases*

- 1. Dans la page Menu, touchez **Travel Kit** (Kit de voyage) > **Language Guide** (Guide linguistique).
- 2. Touchez **Words and Phrases** (Mots et phrases).
- 3. Touchez **Language** (Langue).
- 4. Sélectionnez les langues **From** (De) et **To** (Vers), puis touchez **Back** (Précédent).
- 5. Sélectionnez une catégorie.
- 6. Recherchez une phrase et touchez-la.
- 7. Touchez  $\odot$  pour écouter la traduction.

### *Conseils sur Words and Phrases (Mots et phrases)*

- Utilisez **Keywords in Phrases** (Mots clés dans les phrases) pour rechercher toutes les phrases contenant un mot spécifique.
- Touchez **Search** (Rechercher) pour épeler le mot.
- Touchez un mot souligné pour le remplacer.
- Touchez **More Variations** (Plus de déclinaisons) pour remplacer les mots dans la phrase ou obtenir une traduction différente.
- Si vous ne parvenez pas à trouver ce que vous recherchez dans **Words and Phrases** (Mots et phrases), consultez les **dictionnaires bilingues**.

### *Utilisation des dictionnaires bilingues*

Le guide linguistique Garmin fournit cinq dictionnaires bilingues. Vous pouvez aisément traduire des mots et écouter leur prononciation à l'aide des dictionnaires bilingues.

- 1. Dans la page Menu, touchez **Travel Kit** (Kit de voyage) > **Language Guide** (Guide linguistique).
- 2. Touchez **Bilingual Dictionaries** (Dictionnaires bilingues).

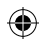

- 3. Touchez une option de traduction. Au besoin, touchez **To English** (Vers l'anglais).
- 4. Recherchez le mot et touchez-le.
- 5. Touchez  $\binom{n}{k}$  pour écouter la prononciation du mot.

### *Conseils bilingues*

- Touchez **Search** (Rechercher) pour épeler le mot ou le début du mot.
- Touchez **Legend** (Légende) pour afficher la légende de la langue sélectionnée. La légende contient des informations sur les abréviations, les étiquettes et les symboles de prononciation utilisés dans chaque dictionnaire.

# **Utilisation du guide de voyage**

Le guide de voyage est un accessoire en option. Tout comme un guide de voyage papier, le guide de voyage Garmin fournit des informations détaillées sur des lieux (restaurants et hôtels). Le nüvi est accompagné de quelques exemples de passages du guide de voyage.

- 1. Dans la page Menu, touchez **Travel Kit** (Kit de voyage) > **Travel Guide** (Guide de voyage).
- 2. Touchez une position.
- 3. Touchez une catégorie. Touchez une sous-catégorie, si nécessaire.
- 4. Touchez une entrée.
- 5. Touchez Go (Accéder) pour accéder à la position. Touchez Map (Carte) pour afficher cet élément sur une carte.

### **Utilisation de la fonction SaversGuide**

SaversGuide® est un accessoire en option, uniquement disponible sur le continent nordaméricain. Grâce à la carte de données SD et la carte de membre préprogrammées avec SaversGuide, le nüvi fait office de registre de coupons numériques. Vous connaissez ainsi les commerçants, situés dans les environs de votre position, auprès desquels vous pouvez prétendre à une remise (restaurants, hôtels, pressings, cinémas et garages).

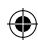

**KIT DE VOYAGE** 

### **Ecoute de fichiers MP3**

- 1. Dans la page Menu, touchez **fichiers Travel Kit** (Kit de voyage) > **MP3 Player** (Lecteur MP3).
- 2. Touchez **Browse** (Parcourir).
- 3. Sélectionnez une catégorie.
- 4. Pour écouter l'intégralité de la catégorie depuis le début de la liste, touchez **Play All** (Ecouter tout). Pour commencer l'écoute par une chanson particulière, touchez le fichier correspondant.
- 5. Touchez **Back** (Précédent) pour quitter la page MP3 et afficher d'autres pages, comme la carte.

Touchez  $\triangleleft$  pour régler le volume.

Touchez  $\blacktriangleleft$  pour accéder au début de la chanson ; touchez ce bouton tout en le maintenant enfoncé pour revenir en arrière.

Touchez  $\blacktriangleright$  pour accéder à la fin de la chanson ; touchez ce bouton tout en le maintenant enfoncé pour avancer.

Touchez **II** pour interrompre la chanson.

Touchez  $\overline{\bullet}$  pour répéter. Touchez  $\overline{\bullet}$  pour parcourir.

Lorsque vous écoutez de la musique ou un livre audio, appuyez brièvement sur le bouton  $\mathbf{\Theta}$ **Power** (Alimentation) à deux reprises pour revenir à la page du lecteur. Appuyez sur **Back** (Précédent) pour revenir à la page visualisée précédemment (comme la carte).

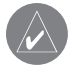

**REMARQUE :** le nüvi ne lit que les fichiers MP3. Il ne prend pas en charge les fi chiers M4A/M4P d'iTunes.

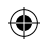

### **Lecture de livres audio**

Le nüvi propose des exemples de livres audio, qui ne constituent que des extraits d'un livre. Achetez les livres complets auprès d'Audible.com sur le site Web suivant :

#### **http://garmin.audible.com**.

- 1. Dans la page Menu, touchez **Travel Kit** (Kit de voyage) > **Audible Book Player** (Lecteur de livres audio).
- 2. Touchez **Browse** (Parcourir).
- 3. Touchez un titre de livre.

Touchez  $(\Leftrightarrow)$  pour régler le volume.

Touchez  $\leftrightarrow$  pour revenir en arrière. Touchez  $\leftrightarrow$  pour avancer. Appuyez sur ce bouton tout en le maintenant enfoncé pour parcourir le livre plus rapidement.

Touchez **II** pour interrompre la lecture du livre.

Touchez la couverture du livre pour afficher les informations sur l'ouvrage.

Lorsque vous écoutez de la musique ou un livre audio, appuyez brièvement sur le bouton  $\mathbb{C}$ **Power** (Alimentation) à deux reprises pour revenir à la page du lecteur. Appuyez sur **Back** (Précédent) pour revenir à la page visualisée précédemment (comme la carte).

### **Utilisation de signets**

Pour créer un signet, touchez **b**et **Bookmark** (Signet). Pour afficher vos signets, touchez et un signet. Touchez **Play** (Ecouter) pour écouter le contenu du livre à partir du signet.

KIT DE VOYAGE

### *Chargement de livres audio sur le nüvi*

Pour acheter un livre, visitez le site Web http://garmin.audible.com et créez un compte Audible.com. Une fois le compte créé, téléchargez AudibleManager sur votre ordinateur personnel. Achetez un livre et téléchargez-le sur le nüvi.

Avant de pouvoir écouter un livre audio, vous devez activer le nüvi. La première fois que vous ouvrez AudibleManager, vous devez exécuter la procédure d'activation.

### **Etape 1 : activez votre nüvi avec AudibleManager**

Avant de pouvoir écouter le contenu d'un livre téléchargé depuis Audible.com, vous devez activer votre nüvi. Il s'agit d'une procédure que vous ne devrez réaliser qu'une fois.

- 1. Débranchez le nüvi de votre ordinateur : cliquez deux fois sur l'icône **Unplug or Eject** (Déconnecter ou éjecter) dans la barre d'état système. Sélectionnez « USB Mass Storage Device » (Périphérique de stockage USB grande capacité), puis cliquez sur **Stop** (Arrêter). Sélectionnez les lecteurs correspondant à votre nüvi et cliquez sur **OK**. Débranchez le câble USB du nüvi.
- 2. Sur le bureau de l'ordinateur, cliquez deux fois sur l'icône AudibleManager pour ouvrir AudibleManager.
- 3. Dans la fenêtre « Choose your device » (Sélection du périphérique), cliquez sur la case en regard de « Garmin - nüvi » pour la sélectionner. Cliquez sur **Next** (Suivant).
- 4. Entrez votre nom d'utilisateur et votre mot de passe Audible. Cliquez sur **Next** (Suivant).
- 5. Connectez votre nüvi à votre ordinateur à l'aide d'un câble USB. Attendez quelques instants, le temps qu'AudibleManager détecte le nüvi.
- 6. Sélectionnez **Activate my player(s)** (Activer mon/mes lecteur(s)), puis cliquez sur **Next** (Suivant).
- 7. Veuillez patienter pendant qu'AudibleManager tente d'activer le nüvi. Ceci fait, vous recevrez un message indiquant que la procédure a réussi. Cliquez sur **Finish** (Terminer).

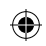

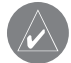

**REMARQUE :** si vous ne parvenez pas à vous connecter à Internet ou que vous rencontrez des problèmes d'activation du nüvi, reportez-vous au fichier d'aide d'Audible Manager. Sélectionnez **Help** (Aide) dans le menu, puis cliquez sur **Help** (Aide).

### **Etape 2 : connectez le nüvi à l'ordinateur**

- 1. Connectez le mini-connecteur USB sur le côté du nüvi.
- 2. Connectez la grande extrémité du câble sur le port USB disponible sur votre ordinateur.
- 3. Si vous souhaitez charger le livre sur votre carte SD, insérez la carte SD dans le logement correspondant de votre nüvi.

### **Etape 3 : téléchargez le livre sur votre ordinateur**

Reportez-vous au fichier d'aide d'AudibleManager pour obtenir des instructions détaillées sur le téléchargement des livres sur votre ordinateur et leur chargement sur le nüvi.

- 1. Sur le bureau de l'ordinateur, cliquez deux fois sur l'icône AudibleManager pour ouvrir AudibleManager.
- 2. Cliquez sur le bouton **Go to My Library Online** (SoloMyLikew Drine) (Accéder à ma bibliothèque en ligne) situé dans la partie centrale supérieure de la fenêtre. Votre bibliothèque Audible.com s'ouvre, affichant les livres que vous avez achetés.
- 3. Cliquez sur **Get it Now** (Récupérer maintenant) pour télécharger le livre sur votre ordinateur.
- 4. Sélectionnez un format, puis cliquez sur **Download** (Télécharger).

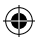

KIT DE VOYAGE

### **Etape 4 : transférez le livre sur le nüvi**

Reportez-vous au fichier d'aide d'AudibleManager pour obtenir des instructions détaillées sur le téléchargement des livres sur votre ordinateur et leur chargement sur le nüvi. Vous devez au préalable activer le nüvi avant de transférer des livres.

- 1. Ouvrez AudibleManager.
- 2. Sélectionnez le lecteur interne ou le lecteur externe (carte SD) dans la partie inférieure de la fenêtre.
- 3. Sélectionnez le titre du livre. Cliquez sur le bouton **Add to Garmin nüvi** (Ajouter à Garmin - nüri) dans le coin supérieur gauche.
- 4. Sélectionnez les sections du livre à télécharger. Vous pouvez charger le livre par petites sections pour éviter de saturer la mémoire. Cliquez sur **OK**. AudibleManager transfère le livre sur le nüvi.
- 5. Lorsque vous avez terminé, cliquez deux fois sur l'icône **Unplug or Eject Hardware** (Déconnecter ou éjecter le matériel). Cliquez sur **Stop** (Arrêter), puis sur **OK**.

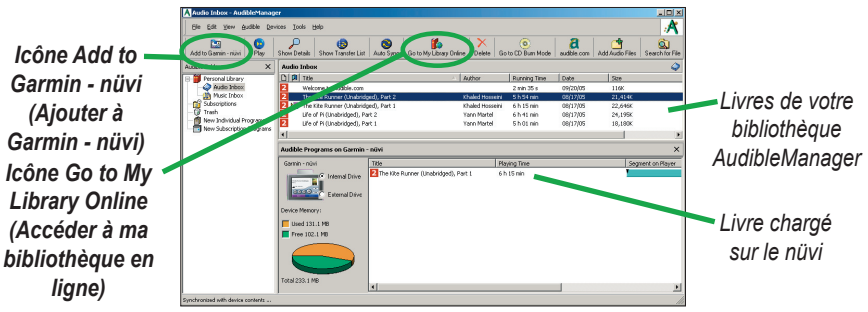

**Programme AudibleManager**

# **Affi chage d'images**

A l'aide de Picture Viewer, vous pouvez afficher des images que vous avez enregistrées sur le nüvi.

- 1. Dans la page Menu, touchez **Travel Kit** (Kit de voyage) > **Picture Viewer**.
- 2. Touchez une image pour l'agrandir.

### *Affi chage d'un diaporama*

Touchez **Slide Show** (Diaporama) pour exécuter un diaporama qui présente chaque image quelques instants, avant de passer à la suivante. Touchez l'écran n'importe où pour arrêter le diaporama.

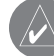

**CONSEIL :** touchez **Rotate** (Pivoter) pour faire pivoter l'image de 90°.

# **Utilisation de l'horloge universelle**

- 1. Dans la page Menu, touchez **Travel Kit** (Kit de voyage) > *M* World Clock (Horloge universelle).
- 2. Pour modifier une ville apparaissant dans la liste, touchez la ville souhaitée.
- 3. Sélectionnez un nouveau fuseau horaire (ou une autre ville). Touchez **OK** lorsque vous avez terminé.
- 4. Touchez **World Map** (Carte du monde) pour afficher une carte.
- 5. Les horaires nocturnes sont illustrés dans les zones ombrées. Touchez **World Clock**  (Horloge universelle) pour afficher les heures à nouveau ou **Back** (Précédent) pour quitter.

**KIT DE VOYAGE** 

### **Conversion de la devise**

- 1. Dans la page Menu, touchez **Travel Kit** (Kit de voyage) > **Currency Converter** (Convertisseur de devise).
- 2. Touchez un bouton de devise pour changer de devise.
- 3. Sélectionnez une devise, puis touchez **OK**.
- 4. Touchez pour modifier la devise.
- 5. Sélectionnez une devise, puis touchez **OK**.
- 6. Touchez le rectangle blanc sous le taux de change à convertir.
- 7. Entrez le chiffre. Touchez **Done** (Terminé).
- 8. Touchez **Clear** (Effacer) pour convertir une autre valeur.

### *Mise à jour des taux de conversion*

Le nüvi vous permet de mettre à jour les taux de conversion des devises manuellement de manière à toujours utiliser les derniers taux.

- 1. Dans la page Menu, touchez **Travel Kit** (Kit de voyage) > (sxc) Currency **Converter** (Convertisseur de devise).
- 2. Touchez **Update** (Mettre à jour).
- 3. Touchez le taux à mettre à jour.
- 4. Touchez **I** pour effacer le taux actuel. Entrez un nouveau taux, puis touchez Done (Terminé).
- 5. Touchez **Save** (Enregistrer) pour terminer.

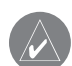

**CONSEIL :** touchez **Restore** (Restaurer) pour utiliser le taux de conversion d'origine.

**CONSEIL :** touchez tout en le maintenant enfoncé pour effacer complètement l'entrée.

### **Conversion des mesures**

- 1. Dans la page Menu, touchez **Travel Kit** (Kit de voyage) > **All Measurement Converter** (Convertisseur de mesure).
- 2. Sélectionnez un type de mesure, puis touchez **OK**.
- 3. Touchez une unité de mesure à modifier.
- 4. Sélectionnez une unité de mesure, puis touchez **OK**. Répétez, si nécessaire.
- 5. Touchez le rectangle blanc pour entrer une valeur.
- 6 Entrez une valeur, puis touchez **Done** (Terminé).
- 7. Touchez **Clear** (Effacer) pour entrer une autre mesure.

### **Utilisation de la calculatrice**

- 1. Dans la page Menu, touchez **Travel Kit** (Kit de voyage) > **Calculator** (Calculatrice).
- 2. Entrez le premier chiffre de l'opération.
- 3. Touchez un opérateur (**÷**, **x**, **-** ou **+**).
- 4. Entrez le deuxième chiffre de l'opération.
- 5. Touchez **=**.
- 6. Touchez **c** pour faire un nouveau calcul.

Touchez **.** pour ajouter un décimal.

Touchez **±** pour obtenir un nombre négatif ou positif.

Touchez **%** pour obtenir un pourcentage (0,01).

Touchez C pour effacer l'entrée.

# **UTILISATION DE LA TECHNOLOGIE BLUETOOTH®**

Si votre téléphone intègre la technologie sans fil Bluetooth et qu'il est pris en charge par le nüvi (visitez le site www.garmin.com/bluetooth/), vous pouvez utiliser le nüvi comme un dispositif mains libres. Vous pouvez parler dans le nüvi et écouter la conversation au moyen de ses enceintes. Pour utiliser la fonction mains libres, vous devez coupler (connecter) votre téléphone au nüvi. Vous pouvez effectuer le couplage depuis les paramètres du téléphone ou du nüvi. Pour plus d'informations, reportez-vous à la documentation de votre téléphone.

#### **Pour procéder au couplage à partir des paramètres du téléphone, procédez comme suit :**

- 1. Accédez au menu Settings (Paramètres) du téléphone.
- 2. Accédez aux paramètres de la technologie Bluetooth du téléphone. Vous pouvez les trouver dans le menu Bluetooth, Connections (Connexions) ou Hands-free (Mains libres).
- 3. Recherchez les périphériques. Le nüvi doit être sous tension et se trouver dans un rayon maximum de 10 mètres.
- 4. Sélectionnez le nüvi dans la liste des périphériques.
- 5. Entrez le code PIN (numéro d'identification personnel) du nüvi, 1234, dans votre téléphone.

#### **Pour procéder au couplage à partir des paramètres du nüvi, procédez comme suit :**

- 1. Dans la page Menu, touchez **Settings** (Paramètres) > **Bluetooth**.
- 2. Vérifiez que la valeur **Enabled** (Activé) est définie pour le champ Bluetooth.
- 3. Touchez **Add** (Ajouter) pour rechercher les périphériques disponibles ou **Change** (Modifier) si vous souhaitez utiliser un périphérique fiqurant déjà dans la liste.
- 4. Sélectionnez votre téléphone et touchez **OK** ou **Add Device** (Ajouter périphérique) et **OK**.

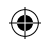
UTILISATION DE LA TECHNOLOGIE BLUETOOTH

5. En cas d'ajout, faites passez votre téléphone en mode **Find Me/Discoverable/Visible**  (Trouvez-moi/Localisation/Visible) et touchez **OK.** Entrez la clé **1234** sur votre téléphone**,** à l'invite. L'icône **Phone** (Téléphone) apparaît sur la page Menu si le couplage s'est effectué avec succès.

Lors de la mise sous tension du nüvi, il tente de se coupler au dernier téléphone auquel il était précédemment couplé. Une fois le couplage initial effectué, vous pouvez régler certains téléphones pour qu'ils tentent automatiquement de se coupler à un périphérique donné lorsque le téléphone est allumé.

### **Pour activer ou désactiver la technologie Bluetooth, procédez comme suit :**

- 1. Dans la page Menu, touchez **Settings** (Paramètres) > **Bluetooth**.
- 2. Définissez la valeur Enabled (Activé) dans le champ Bluetooth pour activer la technologie Bluetooth du nüvi. Vous devez ensuite coupler le nüvi à votre téléphone pour utiliser cette technologie. L'icône **(B) Bluetooth** apparaît sur la page Menu si le nüvi est activé.

 Pour déconnecter le nüvi de votre téléphone ou bloquer le couplage automatique du téléphone avec votre nüvi, touchez **Disabled** (Désactivé).

## **Passer et recevoir des appels**

Veillez à ce que le téléphone soit couplé au nüvi avant de passer un appel ou de répondre à un appel.

### **Pour passer un appel direct, procédez comme suit :**

- 1. Dans la page Menu, touchez  $\mathcal{D}$  > Dial (Composer).
- 2. Entrez le numéro et touchez **Dial** (Composer).
- 3. Pour raccrocher, touchez (couton **In-Call** (Appel entrant) qui apparaît à l'écran), puis touchez **Ein appel**. Si vous composez un numéro nécessitant d'entrer des informations à l'aide d'un pavé numérique au cours de la communication (par exemple, la saisie d'un mot de passe pour votre boîte vocale), passez à l'étape 4.

UTILISATION DE LA TECHNOLOGIE BLUETOOTH

- 4. Touchez  $\binom{6}{5}$  pendant l'appel, puis touchez  $\binom{123}{5}$
- 5. Entrez les informations requises. Touchez **Back** (Précédent) lorsque vous avez terminé.
- 6. Pour raccrocher, touchez  $\mathscr{C}$ , puis  $\boxed{\text{Fin appel}}$ .

### **Pour appeler un centre d'intérêt (POI) :**

- 1. Dans la page Menu, touchez **> POI Dial** (Composer n° centre d'intérêt).
- 2. Recherchez le centre d'intérêt à contacter.
- 3. Touchez  $\bullet$  pour appeler le centre d'intérêt. Pour terminer l'appel, touchez  $\bullet$ , puis .

### **Pour répondre à un appel :**

- 1. Lorsque vous recevez un appel, le message « Incoming Call » (Appel entrant) apparaît sur le nüvi. Touchez **Answer** (Répondre) ou **Ignore** (Ignorer).
- 2. Pour raccrocher, touchez  $\binom{2}{3}$ , puis  $\boxed{\begin{bmatrix} \text{Fin} \text{ appear} \end{bmatrix}}$

## **Gestion des appels simultanés**

Si votre téléphone prend en charge les appels simultanés et que vous recevez un deuxième appel lors d'un appel en cours, le nüvi affiche le message « Incoming Call » (Appel entrant). Si vous répondez au deuxième appel, le premier appel est mis en attente. Vous pouvez alors passer d'un appel à l'autre ou terminer un appel.

## **Utilisation du répertoire**

Si votre téléphone prend en charge le transfert de répertoire, le répertoire est automatiquement chargé sur le nüvi au moment du couplage de votre téléphone avec votre nüvi. Une fois le couplage effectué, quelques minutes peuvent être nécessaires avant que le répertoire ne soit disponible. Vous pouvez également passer un appel à partir des entrées de votre répertoire. Dans la page Menu, touchez > **Phone Book** (Répertoire).

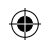

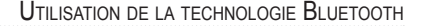

### **Utilisation de l'historique des appels**

Touchez **Call History** (Historique des appels) pour accéder aux informations relatives aux derniers numéros de téléphone composés, aux derniers appels reçus et aux appels que vous avez manqués.

## **Utilisation de la fonction d'appel au domicile**

- 1. Touchez Call Home (Appel domicile) pour configurer ou modifier les informations relatives à votre domicile, afin de pouvoir appeler rapidement votre foyer. La première fois que vous utilisez cette fonction, laissez-vous guider par les invites pour entrer les informations relatives à votre domicile, puis touchez **Save** (Enregistrer).
- 2. Si vous souhaitez configurer votre numéro de téléphone, laissez-vous guider par les invites, puis touchez **Done** (Terminé). Le nüvi compose le numéro de téléphone de votre domicile.

## **Utilisation de la numérotation vocale**

Pour utiliser la fonction Voice Dial (Numérotation vocale) du nüvi, votre téléphone doit prendre en charge la numérotation vocale. Dans la page Menu, touchez **> Voice Dial** (Numérotation vocale).

## **Utilisation de l'état**

Pour accéder aux informations relatives au signal téléphonique, à l'état de la batterie et au nom de l'opérateur de votre téléphone, dans la page Menu, touchez **> Status** (Etat).

## **Suppression d'un téléphone de la liste**

- 1. Dans la page Menu, touchez **Settings** (Paramètres) > **Bluetooth**.
- 2. Touchez **Change** (Modifier).
- 3. Touchez le nom du périphérique à supprimer, puis **Remove** (Supprimer).
- 4. Pour valider, touchez **Yes** (Oui).

UTILISATION DE LA TECHNOLOGIE BLUETOOTH

### **Annulation d'une connexion**

Vous pouvez annuler une connexion entre votre téléphone et le nüvi.

- 1. Dans la page Menu, touchez **Settings** (Paramètres) > **Bluetooth**.
- 2. Touchez **Change** (Modifier).
- 3. Touchez le nom du périphérique à supprimer, puis **Drop** (Annuler).
- 4. Pour valider, touchez **Yes** (Oui).

## **Modifi cation du nom convivial**

Le nom convivial sert à identifier votre nüvi. Le téléphone et le nüvi l'utilisent également lorsqu'ils sont couplés.

### Pour modifier le nom convivial, procédez comme suit :

- 1. Dans la page Menu, touchez **Settings** (Paramètres) > **Bluetooth**.
- 2. Touchez **Edit** (Editer).
- 3. Entrez le nom convivial à l'aide du clavier, puis touchez **Done** (Terminé).

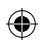

### **UTILISATION DU RÉCEPTEUR FM D'INFORMATIONS SUR LE TRAFIC**

Grâce au récepteur FM d'informations sur le trafic de Garmin, le nüvi peut recevoir et utiliser des informations sur le trafic diffusées sur le système de radiocommunication de données (RDS) FM. A la réception d'un message signalant un problème de trafic, le nüvi indique l'événement sur la carte et peut modifier votre itinéraire pour contourner le problème de circulation. Pour plus d'informations sur les récepteurs FM d'informations sur le trafic destinés au nüvi, visitez le site Web de Garmin (www.garmin.com). Pour connaître les fournisseurs de services participants, reportez-vous au site Web de Garmin Web à l'adresse suivante : www.garmin.com/fmtraffic.

## **Connexion au nüvi du récepteur FM d'informations sur le trafi c**

Placez le nüvi dans le support de montage automatique et branchez-le sur l'adaptateur 12/24 volts. Branchez le mini-câble USB du récepteur d'informations sur le trafic sur le miniconnecteur USB situé sur le côté du nüvi.

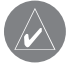

**REMARQUE :** vous pouvez également accéder aux paramètres et aux informations sur le trafic si le nüvi est connecté à une alimentation externe et à un récepteur FM d'informations sur le trafic (exemple : un GTM 10).

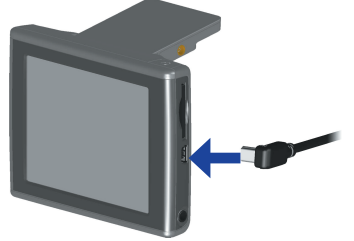

### **Connexion au nüvi du récepteur FM d'informations**

UTILISATION DU RÉCEPTEUR FM D'INFORMATIONS SUR LE TRAFIC

## **Affi chage des problèmes de circulation Affichage**

- 1. Dans la page Menu, touchez (Lis pour afficher une liste des problèmes de circulation.
- 2. Sélectionnez l'élément sur lequel vous souhaitez obtenir des détails.
- 3. Sélectionnez une option.

## **Contournement du trafic**

La page Map (Carte) affiche  $\Diamond$  en cas de problème de circulation sur votre itinéraire actuel ou sur la route que vous empruntez. Si vous suivez un itinéraire, touchez  $\Diamond$  pour éviter les embouteillages.

- 1. Sur la page Map (Carte), touchez
- 2. Sélectionnez l'élément sur lequel vous souhaitez obtenir des détails.
- 3. Touchez **Avoid** (Contourner).

## **Symboles de trafic et codes couleur**

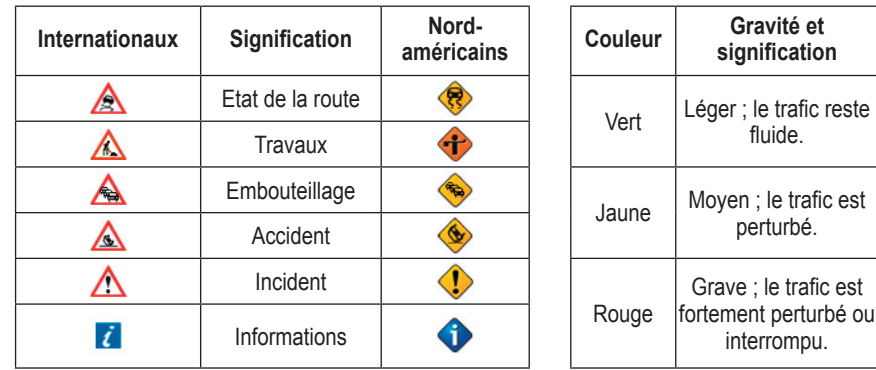

UTILISATION DU RÉCEPTEUR FM D'INFORMATIONS SUR LE TRAFIC

⊕

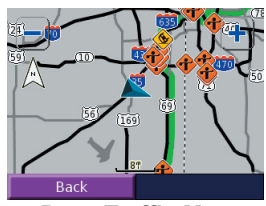

**Page Traffic Map (Carte du trafic)**

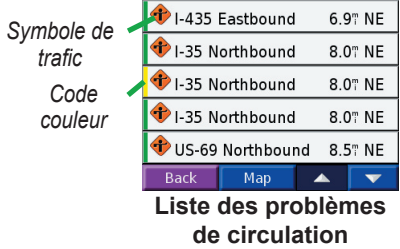

*Manuel d'utilisation du nüvi 310/360 35*

⊕

GESTION DES FICHIERS SUR LE NÜVI

## **GESTION DES FICHIERS SUR LE NÜVI**

Vous pouvez enregistrer des fichiers (images au format JPEG et fichiers de musique MP3, par exemple) dans la mémoire interne du nüvi ou sur la carte SD en option.

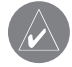

**REMARQUE** : le nüvi ne peut pas communiquer avec Windows® 95, Windows 98 ou Windows Me.

## **Types de fichiers pris en charge**

- Fichiers de musique MP3
- Fichiers d'images JPG
- Fichiers de livres audio AA
- Fichiers de centres d'intérêt personnalisés GPI créés dans le logiciel POI Loader de Garmin
- Fichiers de waypoints GPX créés dans MapSource
- Cartes créées dans MapSource

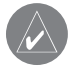

**REMARQUE :** le nüvi ne prend pas en charge les fichiers M4A/M4P d'iTunes.

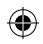

# **Chargement d'éléments sur le nüvi**

### *Etape 1 : insérez une carte SD (en option)*

Le logement de la carte SD est situé sur le côté du nüvi. Pour insérer ou retirer la carte, appuyez dessus jusqu'à ce qu'elle s'encliquette.

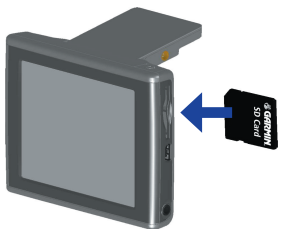

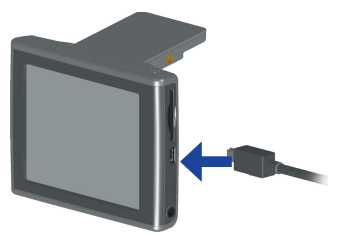

**Insertion d'une carte SD Connexion du câble USB**

## *Etape 2 : connectez le câble USB*

- 1. Branchez la petite extrémité du câble USB sur le connecteur situé sur le côté du nüvi.
- 2. Connectez la grande extrémité du câble USB sur le port USB disponible sur votre ordinateur.

Une fois le nüvi connecté à votre ordinateur, un ou deux lecteurs supplémentaires apparaissent dans la liste des lecteurs de votre ordinateur : « Garmin nüvi », voire « nüvi sd ». « Garmin nüvi » correspond à la capacité de stockage disponible dans la mémoire interne du nüvi. « nüvi sd » correspond à la carte SD insérée dans le nüvi. Si aucune carte SD n'est insérée dans le nüvi, le lecteur « nüvi sd » peut ne pas apparaître dans la liste.

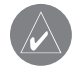

**REMARQUE :** sous certains systèmes d'exploitation Windows, il est possible que les lecteurs nüvi ne soient pas nommés automatiquement. Reportez-vous au fichier d'aide de Windows pour découvrir comment renommer les lecteurs.

GESTION DES FICHIERS SUR LE NÜVI

### *Etape 3 : transférez des fichiers vers le nüvi*

- 1. Connectez le nüvi à votre ordinateur.
- 2. Cliquez deux fois sur l'icône **My Computer** (Poste de travail) sur le bureau de votre ordinateur.
- 3. Recherchez le fichier à copier sur l'ordinateur.
- 4. Mettez le fichier en surbrillance et sélectionnez **Edit** (Editer) > **Copy** (Copier).
- 5. Ouvrez le lecteur « nüvi » ou « nüvi sd ».
- 6. Sélectionnez **Edit** (Editer) > **Paste** (Coller). Le fichier apparaît alors dans la liste de fichiers présents dans la mémoire du nüvi ou sur la carte SD.

## *Etape 4 : éjectez et débranchez le câble USB*

Une fois le transfert des fichiers terminé, cliquez deux fois sur l'icône **Unplug or Eject** (Déconnecter ou éjecter) dans la barre d'état système. Sélectionnez « USB Mass Storage Device » (Périphérique de stockage USB grande capacité), puis cliquez sur **Stop** (Arrêter). Sélectionnez les lecteurs correspondant à votre nüvi et cliquez sur **OK**. Vous pouvez à présent déconnecter le nüvi de votre ordinateur.

## **Suppression de fichiers du nüvi**

Vous pouvez supprimer des fichiers du nüvi comme vous supprimeriez des fichiers de votre ordinateur.

Connectez le nüvi à votre ordinateur et ouvrez My Computer (Poste de travail). Ouvrez le lecteur « Garmin nüvi » ou « nüvi sd ». Mettez le fichier à supprimer en surbrillance à partir du nüvi et appuyez sur la touche **Delete** (Suppr) du clavier de votre ordinateur.

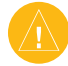

**ATTENTION :** si vous avez des doutes quant à l'utilité d'un fichier, **NE** le supprimez PAS. La mémoire du nüvi contient des fichiers de données cartographiques cruciaux que vous **NE** devez PAS supprimer. Soyez particulièrement prudent avec les fichiers contenus dans les dossiers intitulés « Garmin ».

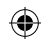

## **PERSONNALISATION DU NÜVI**

Pour modifier les paramètres du nüvi, touchez  $\mathcal{S}_s$  Settings (Paramètres) dans la page Menu. Pour plus d'informations, reportez-vous aux pages suivantes.

Dans la page Menu, touchez  $\mathbb{Q}$ 

- 1. **Settings** (Paramètres).
- 2. Touchez le paramètre à modifier.

### **Restauration des paramètres**

### Pour restaurer tous les paramètres que vous avez modifiés, procédez **comme suit :**

- 1. Dans la page Menu, touchez  $\mathbb{Q}$ .
- 2. Touchez **Restore** (Restaurer).

Pour restaurer les paramètres d'une catégorie, telle que Map (Carte), touchez **Restore** (Restaurer) dans la page en question.

### **Modifi cation des paramètres de carte**

Pour modifier les paramètres de la carte, touchez  $\mathcal{L}$  **Settings** (Paramètres) > **Map** (Carte) dans la page Menu.

Map Detail (Détail de la carte) : réglez le niveau de détail de la carte. L'affichage d'un grand nombre de détails ralentit le tracé de la carte.

**Map View** (Vue de la carte) : modifiez la perspective de la page Map (Carte).

- **Track Up** (Tracé en haut) : affiche la carte en 2 dimensions (2D), la direction à prendre étant indiquée en haut.
- **North Up** (Nord en haut) : affiche la carte en 2D avec le nord en haut de la carte.
- **3D View** (Vue 3D) : affiche la carte en 3 dimensions (3D), dans le sens Track Up (Tracé en haut). Cette vue de la carte est utilisée par défaut.

#### PERSONNALISATION DU NÜVI

**Vehicle** (Véhicule) : permet de choisir le véhicule pour la carte. Le paramètre par défaut  $est$  $\blacksquare$ 

**Map outlines** (Contours de cartes) : permet d'activer ou de désactiver les contours de cartes complémentaires.

**Map Info** (Infos carte) : affiche les cartes chargées sur le nüvi et leur version.

### **Modifi cation des paramètres système**

Pour modifier les paramètres système, touchez  $\ll$  Settings (Paramètres) > System (Système) dans la page Menu.

**GPS Mode** (Mode GPS) : permet d'activer et de désactiver le GPS et WAAS/EGNOS. Sélectionnez **Normal** pour le GPS normal (ni WAAS ni EGNOS). Pour en savoir plus sur WAAS et EGNOS, visitez la page Web www.garmin.com/aboutGPS/waas.html.

**Safe Mode** (Mode Sans danger) : permet d'activer ou de désactiver la fonction Safe Mode (Mode Sans danger). Lorsque votre véhicule se déplace, Safe Mode (Mode Sans danger) désactive toutes les fonctions de l'appareil qui requièrent une attention conséquente de l'opérateur et pourraient ainsi le distraire pendant qu'il conduit.

**Garmin Lock** (Verrouillage Garmin) : permet d'activer Garmin Lock™ pour verrouiller le nüvi. Entrez un code PIN à 4 chiffres et définissez un emplacement de sécurité. Chaque fois que vous mettez le nüvi sous tension, vous devez entrer le code PIN à 4 chiffres ou accéder à l'emplacement de sécurité.

**Touch Tones** (Signaux de contact) : permet d'activer ou de désactiver le signal émis chaque fois que vous touchez l'écran.

**Proximity Alarms** (Alarmes de proximité) : permet d'activer ou de désactiver les alarmes lorsque vous approchez de centres d'intérêt personnalisés. Cette option n'est visible que lorsque vous avez chargé des centres d'intérêt personnalisés.

About (A propos) : affiche le numéro de version du logiciel, le numéro d'identification de

l'appareil et le numéro de version audio de votre nüvi. Ces informations sont requises pour mettre à jour le logiciel du système ou acquérir de nouvelles cartes.

### **Modifi cation des paramètres locaux Modification**

Pour modifier les paramètres locaux, touchez **Settings** (Paramètres) > **Local** (Locaux) dans la page Menu.

Affichez les paramètres relatifs à l'emplacement, comme la langue et le fuseau horaire. Touchez **Change** (Modifier) pour ajuster les paramètres. Dans chaque écran, touchez le paramètre souhaité, puis **Next** (Suivant).

**Locale** (Lieu) : sélectionnez votre position.

Text Language (Langage textuel) : utilisez un langage différent pour le texte affiché à l'écran. Si vous sélectionnez un autre langage textuel, le nouveau langage ne s'appliquera ni aux données cartographiques (nom des rues et des places) ni aux données saisies par l'utilisateur.

**Voice Language** (Langage vocal) : modifiez le langage des invites et messages vocaux. Votre nüvi utilise deux types de langages : le langage TTS (Text-To-Speech - texte vocalisé) et le langage pré-enregistré.

Les langages désignés par un nom de personne sont des voix TTS ; par exemple, American English-Jill est une voix de texte vocalisé. Les voix TTS « lisent » et « prononcent » les mots affichés sur le nüvi. Ces voix disposent d'un vocabulaire étendu et prononcent le nom des rues lorsque vous approchez de celles-ci.

Les voix pré-enregistrées disposent d'un vocabulaire limité et ne prononcent pas les noms de lieux ou de rues.

Time Zone (Fuseau horaire) : sélectionnez un fuseau horaire ou une ville proche dans la liste. **Daylight Saving** (Passage à l'heure d'été/hiver) : si cette fonction est disponible, définissez la valeur On (Activé), Off (Désactivé) ou Auto (Automatique).

#### PERSONNALISATION DU NÜVI

Time Format (Format d'affichage de l'heure) : sélectionnez le format 12 heures, 24 heures ou l'heure UTC.

Units<sup>(Unités): définissez le kilomètre (Metric (Métrique)) ou le mile (Statute (Anglo-</sup> saxonne)) comme unité de mesure.

### **Modifi cation des paramètres d'affi chage Modification d'affichage**

Pour modifier les paramètres locaux, touchez  $\leq$  **Settings** (Paramètres) > **Display** (Affichage) dans la page Menu.

**Color Mode** (Mode Couleur) : sélectionnez Daytime (Diurne) pour avoir un arrière-plan lumineux, Nighttime (Nocturne) pour avoir un arrière-plan sombre ou Auto (Automatique) pour passer automatiquement de l'un à l'autre.

**Backlight Timeout** (Délai de rétroéclairage) : sélectionnez la durée pendant laquelle le rétroéclairage reste activé une fois l'alimentation externe coupée. Diminuer la durée pendant laquelle le rétroéclairage reste activé permet de prolonger l'autonomie de la batterie.

**Touch Screen** (Ecran tactile) : cette fonction réétalonne (ou réaligne) l'écran tactile pour obtenir une réponse appropriée. Touchez **Recalibrate** (Réétalonner), puis suivez les instructions.

PictureIt : permet de réaliser une capture d'écran lorsque vous maintenez brièvement enfoncé et relâchez le bouton **Power** (Alimentation). Les captures d'écran sont enregistrées dans le dossier « PictureIt » du lecteur de votre « nüvi ».

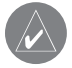

**REMARQUE :** lorsque PictureIt est **activé**, l'écran Quick Settings (Réglages rapides) ne s'ouvre pas lorsque vous appuyez sur **b** Power (Alimentation).

Splash Screen (Ecran d'accueil) : sélectionnez l'image qui doit s'afficher à la mise sous tension du nüvi. En premier lieu, chargez des images JPEG sur votre nüvi ou votre carte SD via le mode de stockage USB grande capacité.

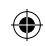

### **Modifi cation des paramètres de navigation**

Pour modifier les paramètres de navigation, touchez  $\&$  Settings (Paramètres) > Navigation dans la page Menu.

**Route Preference** (Préférence d'itinéraire) : sélectionnez la méthode de calcul de l'itinéraire que vous préférez. Sélectionnez Faster Time (Meilleur temps) pour calculer les itinéraires les plus rapides à parcourir, sachant que la distance à couvrir peut être plus longue. Sélectionnez Shorter Distance (Distance plus courte) pour calculer les itinéraires les plus courts en termes de distance, sachant que la durée pour les parcourir peut être plus longue.

**Vehicle** (Véhicule) : indiquez le type de véhicule que vous conduisez pour optimiser les itinéraires.

**Avoidances** (Contournements) : touchez **Enabled** (Activé) pour accéder aux types de routes. Sélectionnez les types de routes que vous souhaitez contourner dans vos itinéraires. Le nüvi n'utilise ces types de routes que si les autres routes vous font faire un trop gros détour ou en l'absence d'autres routes disponibles. Si vous disposez d'un récepteur FM d'informations sur le trafic, vous pouvez également éviter les problèmes de circulation.

**Attention Tone** (Signal d'avertissement) : activez ou désactivez le signal d'avertissement. **Voice Prompts** (Invites vocales) : sélectionnez le moment auquel vous souhaitez que le nüvi annonce l'état de la navigation et du système.

## **Modifi cation des paramètres de langage**

Pour modifier les paramètres de langage, touchez  $\mathbb{Q}$  Settings (Paramètres) > Language (Langage) dans la page Menu.

Text Language (Langage textuel) : utilisez un langage différent pour le texte affiché à l'écran. Si vous sélectionnez un autre langage textuel, le nouveau langage ne s'appliquera ni aux données cartographiques (nom des rues et des places) ni aux données saisies par l'utilisateur.

#### PERSONNALISATION DU NÜVI

Voice Language (Langage vocal) : modifiez le langage des invites et messages vocaux.

 Si vous possédez un nüvi 310, ce dernier contient des voix pré-enregistrées disposant d'un vocabulaire limité et ne prononçant pas les noms de lieux ou de rues.

 Si vous possédez un nüvi 360, ce dernier contient des voix de texte vocalisé (TTS) : par exemple, American English-Jill est une voix de texte vocalisé. Les voix TTS « lisent » et « prononcent » les mots affichés sur le nüvi. Ces voix disposent d'un vocabulaire étendu et prononcent le nom des rues lorsque vous approchez de celles-ci.

## **Modifi cation des paramètres Bluetooth Modification**

Pour modifier les paramètres Bluetooth, touchez **Settings** (Paramètres) > **Bluetooth** dans la page Menu.

**Connections** (Connexions) : sélectionnez un périphérique auquel vous souhaitez vous connecter. Sélectionnez **Add Device** (Ajouter périphérique) pour rechercher la zone de téléphonie cellulaire couverte par la technologie sans fil Bluetooth®. Passez votre téléphone cellulaire en mode Find Me (Trouvez-moi), Discoverable (Localisation) ou Visible, puis touchez **OK**. Le nüvi recherche tous les périphériques Bluetooth sans fi l de la zone et les répertorie. Sélectionnez votre téléphone, puis touchez **OK**. Entrez le code PIN du nüvi sur votre téléphone.

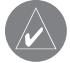

**REMARQUE :** le code PIN du nüvi (ou clé) est 1234.

 **Drop** (Annuler) : déconnectez le nüvi de votre téléphone.

 **Remove** (Supprimer) : supprimez un périphérique de la liste de périphériques. Touchez le nom du périphérique, puis **Remove** (Supprimer).

**Bluetooth** : permet d'activer et de désactiver le composant Bluetooth.

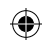

**Friendly Name** (Nom convivial) : choisissez cette option pour donner un nom convivial à votre nüvi, afin de l'identifier sur les périphériques compatibles Bluetooth. Touchez Done (Terminé) une fois le nom entré.

**Restore** (Restaurer) : restaurez les paramètres Bluetooth d'origine. La restauration des paramètres Bluetooth n'effacera pas les informations de couplage.

## **Modifi cation des paramètres de trafi c trafic**

Pour modifier les paramètres de trafic, touchez **Settings** (Paramètres) > **Traffic** (Trafic) dans la page Menu.

### *Ajout d'un service*

Votre récepteur FM d'informations sur le trafic peut être accompagné d'un service à l'essai ou vous vous trouvez peut-être dans une zone où ce service est gratuit. Vous pouvez également vous abonner à d'autres services pour étendre la zone de couverture des services. Vous devez disposer de l'identification de l'appareil du récepteur FM d'informations sur le trafic. Rendezvous sur le site www.garmin.com/fmtraffic pour vous abonner à un service d'informations sur le trafic et obtenir un code d'accès correspondant de 25 caractères.

- 1. Dans la page Menu, touchez **Settings** (Paramètres) > **Traffi c** (Trafi c). Les services du récepteur FM d'informations sur le trafic Garmin sont répertoriés.
- 2. Touchez **Add** (Ajouter), puis suivez les instructions.

## **ANNEXE**

## **Montage du nüvi sur votre tableau de bord**

Utilisez le disque de montage fourni pour installer le nüvi sur le tableau de bord.

**Important :** l'autocollant de montage **permanent** est extrêmement difficile à retirer une fois installé.

### **Pour installer le disque de montage, procédez comme suit :**

- 1. Nettoyez et séchez le tableau de bord à l'endroit où vous allez placer le disque.
- 2. Retirez le bande de protection de l'adhésif de montage permanent sous le disque et posez ce dernier sur le tableau de bord.
- 3. Installez le support à ventouse sur le disque.
- 4. Abaissez le levier de la ventouse pour fixer le support à ventouse sur le disque.

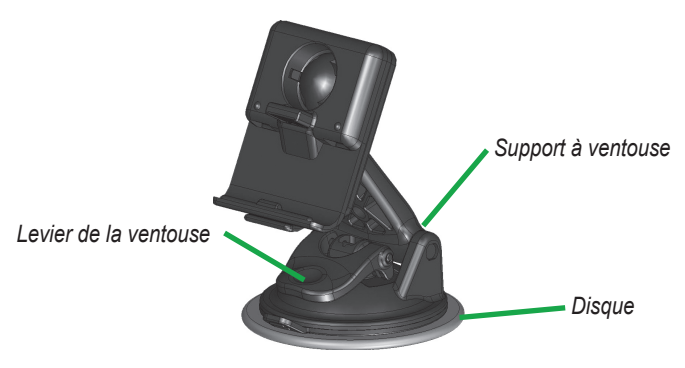

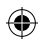

### *Retrait du nüvi et du support de montage*

- 1. Pour retirer le nüvi, appuyez sur la languette située au bas de la station d'accueil.
- 2. Retirez le nüvi du support.
- 3. Pour retirer le support à ventouse du pare-brise, tirez le levier vers vous.
- 4. Tirez la languette du support à ventouse vers vous.

## *Retirez la station d'accueil du support de montage*

Pour retirer la station d'accueil du bras de montage, faites-la basculer sur le côté. La station se désengage de la coque.

Pour remettre la station en place, engagez-la à nouveau dans la coque.

## **Centres d'intérêt personnalisés (POI)**

Le nüvi accepte les bases de données de centres d'intérêt personnalisés (POI), disponibles sur Internet auprès de diverses entreprises. Certaines bases de données de centres d'intérêt personnalisés contiennent des informations sur les alertes portant sur des centres d'intérêt (zones couvertes par des caméras de surveillance et zones à proximité d'écoles). L'unité peut alors vous avertir, via une alarme de proximité, que vous approchez de l'un de ces points. Une fois la base de données de centres d'intérêt téléchargée, utilisez le logiciel POI Loader de Garmin afin d'installer les centres d'intérêt dans le nüvi. POI Loader est disponible à l'adresse suivante : www.garmin.com/products/nuvi310/ ou www.garmin.com/products/nuvi360/. Sélectionnez **Updates and Downloads** (Mises à jour et téléchargements).

POI Loader vous permet d'enregistrer les centres d'intérêt personnalisés sur le lecteur du « nüvi » ou sur votre carte SD. Vous pouvez également personnaliser les paramètres des alertes de proximité par centre d'intérêt à l'aide de POI Loader. Pour plus d'informations, reportezvous au fichier d'aide de POI Loader ; appuyez sur F1 pour ouvrir le fichier d'aide. Pour afficher vos centres d'intérêt personnalisés, touchez **My Locations** (Mes positions) > **Custom POIs** (Centres d'intérêt personnalisés).

Pour supprimer les centres d'intérêt personnalisés et les favoris du nüvi, touchez **Where To?** (Destination ?) dans la page Menu. Touchez **My Locations** (Mes positions) > **Delete All** (Supprimer tout). Touchez **Yes** (Oui) pour supprimer tous vos favoris et tous vos centres d'intérêt personnalisés.

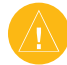

**ATTENTION :** Garmin se dégage de toute responsabilité concernant les conséquences de l'utilisation d'une base de données de centres d'intérêt personnalisés ou la précision des bases de données de caméras de surveillance ou de centres d'intérêt personnalisés.

## **Utilisation du nüvi avec précaution**

Le nüvi contient des composants électroniques qu'une vibration ou un choc violent peut définitivement endommager. Pour réduire le risque d'endommager le nüvi, évitez de le faire tomber et de l'utiliser dans des environnements soumis à d'importants chocs/vibrations.

### *Nettoyage du nüvi*

Le nüvi est fabriqué à partir de matériaux de haute qualité et ne nécessite aucun entretien de la part de l'utilisateur, à l'exception du nettoyage. Nettoyez le boîtier externe du nüvi (hormis l'écran tactile) à l'aide d'un chiffon humide et imbibé d'un détergent non abrasif, puis essuyezle. Evitez d'utiliser des nettoyants chimiques ou des solvants qui pourraient endommager les parties en plastique.

### *Nettoyage de l'écran tactile*

Nettoyez l'écran tactile à l'aide d'un chiffon doux, propre et non pelucheux. Au besoin, utilisez de l'eau, de l'alcool isopropylique ou un nettoyant pour lunettes. Appliquez le liquide sur le chiffon, puis nettoyez délicatement l'écran tactile.

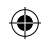

### *Protection du nüvi*

Observez les mises en garde ci-après pour éviter d'endommager le nüvi :

- Ne rangez pas le nüvi dans un endroit où il pourrait être exposé de manière prolongée à des températures extrêmes (comme le coffre d'une voiture, par exemple), car ceci pourrait définitivement l'endommager.
- Ne mettez pas le nüvi en contact avec de l'eau. Le contact avec l'eau pourrait engendrer un dysfonctionnement de ce nüvi.
- Ne laissez pas le nüvi à la vue lorsque vous quittez votre véhicule. Prenez le nüvi avec vous ou rangez-le pour éviter de vous le faire voler.
- Bien que vous puissez utiliser le stylet d'un PDA avec l'écran tactile, ne le faites jamais en conduisant. N'utilisez jamais d'objet dur ou pointu avec l'écran tactile car vous pourriez endommager l'écran.
- Pour prévenir les vols, utilisez la fonction Garmin Lock (Verrouillage Garmin).

## **Remplacement du fusible**

Un fusible 1 500 A à haute capacité de coupure AGC/3AG 2 A se trouve à l'extrémité de l'adaptateur pour véhicule. Vous devrez probablement le changer régulièrement. Pour ce faire, l'adaptateur pour véhicule. Vous devrez probablement le changer régulièrement. Pour ce faire, dévissez l'embout rond noir et remplacez le fusible.

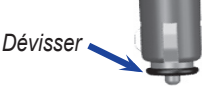

## **M ise à jour du logiciel du nüvi**

Garmin met régulièrement à jour ses logiciels et données cartographiques. Si vous enregistrez votre nüvi, vous recevrez des notifications de mise à jour. Pour vérifier les mises à jour du logiciel du système, visitez le site Web www.garmin.com/products/nuvi310/ ou www.garmin. com/products/nuvi360/ et sélectionnez **Software Updates** (Mises à jour logicielles). Pour vérifier les mises à jour du logiciel de carte, visitez le site Web www.garmin.com/unlock/ update.jsp.

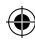

## **Achat des cartes MapSource**

Vous pouvez acheter d'autres données cartographiques MapSource auprès de Garmin et charger les cartes dans la mémoire interne du nüvi ou sur une carte SD en option. Suivez les instructions accompagnant les nouvelles données cartographiques pour installer correctement les cartes sur votre ordinateur et le nüvi. Pour activer d'autres cartes, vous devez posséder le numéro d'identification de l'appareil et son numéro de série. Pour charger des cartes dans la mémoire du nüvi ou sur une carte SD, sélectionnez le nom du lecteur « Garmin nüvi » ou du lecteur de la carte SD. Reportez-vous au fichier d'aide de MapSource pour plus d'informations sur son utilisation et sur le chargement de cartes sur votre GPS Garmin.

## **Chargement de waypoints avec MapSource**

MapSource vous permet d'enregistrer des positions (ou waypoints) et de les transférer au nüvi. (Pour plus d'informations, reportez-vous au fichier d'aide ; appuyez sur F1 pour l'ouvrir.) Une fois les waypoints créés, sélectionnez **File** (Fichier) > **Save** (Enregistrer). Sélectionnez **GPS eXchange Format** (\*.gpx) (Format GPS eXchange) dans **Save as Type** (Type). Cliquez sur le bouton **Save** (Enregistrer).

Connectez le nüvi à votre ordinateur, puis copiez le fichier \*.gpx dans le dossier **Garmin\ Waypoints** sur le lecteur « Garmin nüvi ». Les waypoints créés dans MapSource figurent désormais sous **My Locations** (Mes positions) > **Favorites** (Favoris).

### *Affichage des positions enregistrées dans MapSource*

A l'aide du programme MapSource, vous pouvez afficher les positions enregistrées dans votre nüvi.

Dans MapSource, sélectionnez **File** (Fichier) > **Open** (Ouvrir). Sélectionnez **GPS eXchange Format** (\*.gpx) (Format GPS eXchange) dans **Files of Type** (Type). Recherchez le dossier **Garmin\Waypoints** sur le lecteur de votre « nüvi ». Sélectionnez **Waypoints.gpx**, puis cliquez sur **Open** (Ouvrir).

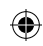

## **Interface USB- Dépannage**

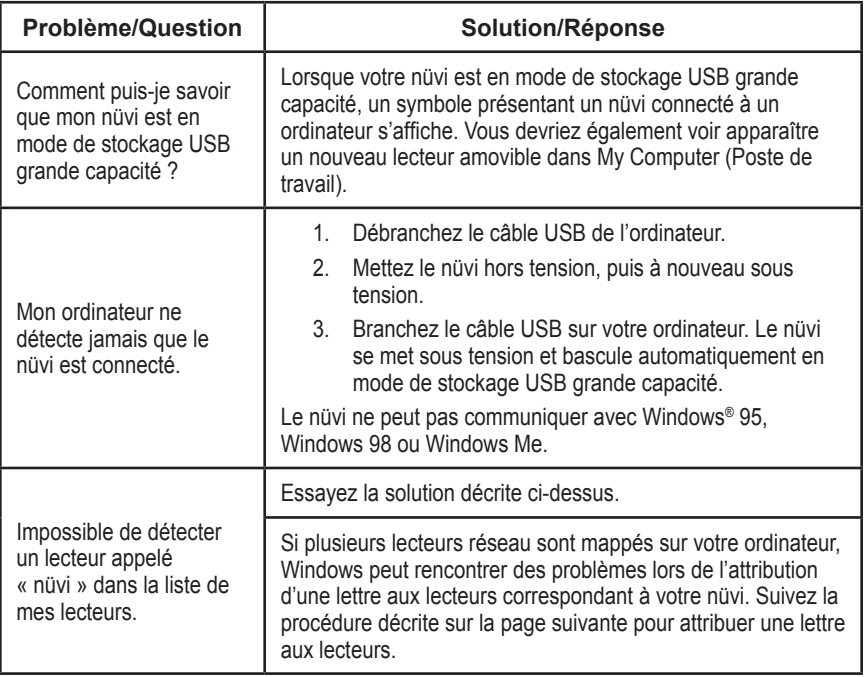

⊕

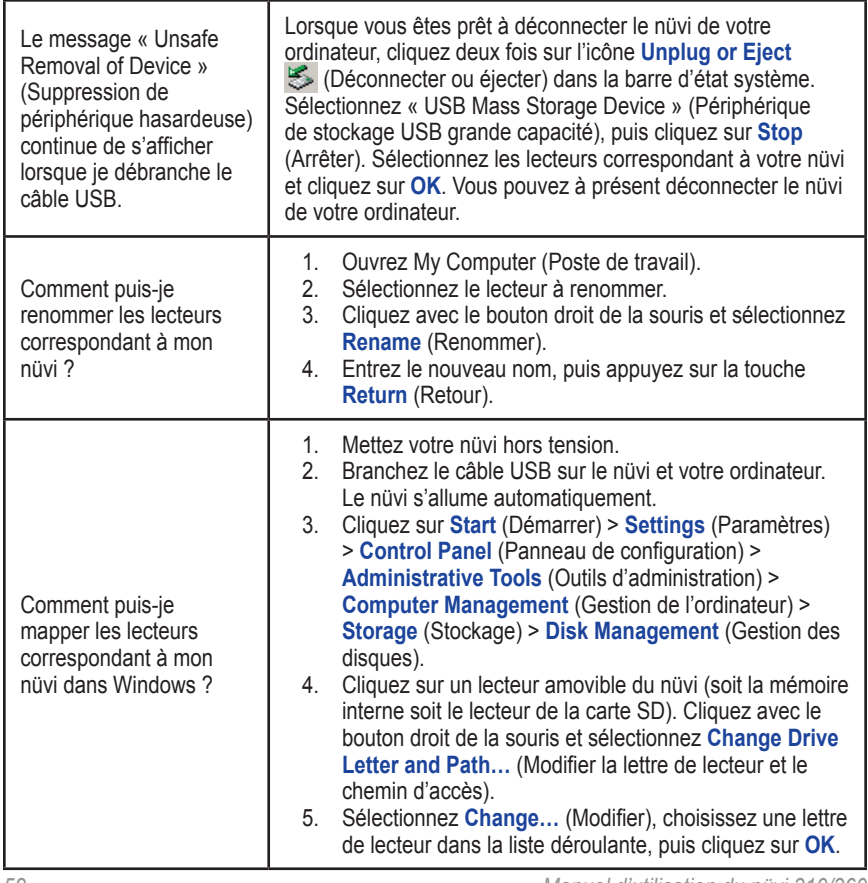

 $\bigoplus$ 

⊕

*52 Manuel d'utilisation du nüvi 310/360*

 $\Leftrightarrow$ 

## **nüvi - Dépannage**

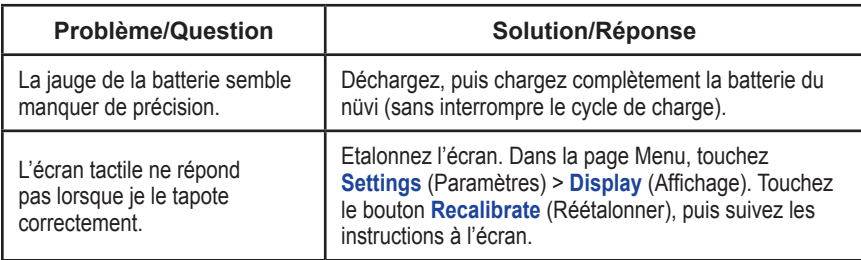

### **Informations relatives à la batterie**

Votre nüvi contient une batterie au lithium Ion non amovible. Contactez la déchetterie locale pour plus d'informations sur la mise au rebut de votre nüvi.

### *Conseils concernant la batterie*

- La batterie du nüvi devrait être opérationnelle de 4 à 8 heures en fonction de son utilisation.
- Pour prolonger son autonomie, réduisez la durée pendant laquelle le rétroéclairage reste activé. Dans la page Menu, sélectionnez **Settings** (Paramètres) > **Display** (Affichage) > **Backlight Timeout** (Durée du rétroéclairage) pour modifier le paramètre.
- Escamotez l'antenne lorsqu'il ne vous est plus utile de recevoir de signaux GPS.
- Pour améliorer la précision de la jauge de la batterie, déchargez, puis rechargez complètement la batterie. Il n'est pas nécessaire de reproduire cette procédure très souvent.
- N'exposez pas le nüvi à la lumière directe du soleil ni de manière prolongée à une chaleur excessive.

### *Jauge de la batterie*

L'icône de la batterie, située dans le coin supérieur droit de la page Menu, indique l'état de la batterie interne. Vous vous apercevrez périodiquement que la jauge de la batterie manque de précision. Pour améliorer la précision de la jauge de la batterie, déchargez, puis rechargez complètement la batterie sans interrompre la charge. Pour obtenir des résultats optimaux, ne débranchez pas le nüvi tant qu'il n'est pas complètement chargé.

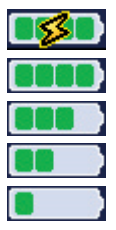

Batterie en cours de chargement ou connectée à l'alimentation externe Batterie complètement chargée

Batterie chargée au 3/4

Batterie chargée à la moitié

Batterie chargée au 1/4

## **A propos des signaux satellite du GPS**

Le nüvi doit capter les signaux satellite du GPS (Global Positioning System) pour fonctionner. Si vous êtes en intérieur, à proximité de grands bâtiments ou d'arbres, ou dans un parking couvert, il est possible que le nüvi ne puisse pas capter les données satellite. Rendez-vous dans une zone dégagée pour utiliser le nüvi ou escamotez l'antenne pour désactiver le GPS et utiliser votre appareil en intérieur.

Lorsque le nüvi capte des signaux satellite, les barres indiquant l'intensité du signal sur la page Menu sont vertes **...** Lorsqu'il perd les signaux satellite, les barres deviennent rouges, puis disparaissent  $\Box$  Touchez les barres indiquant l'intensité du signal dans le coin supérieur gauche de la page Menu pour afficher les informations relatives au GPS. Touchez l'écran n'importe où pour revenir à la page Menu.

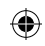

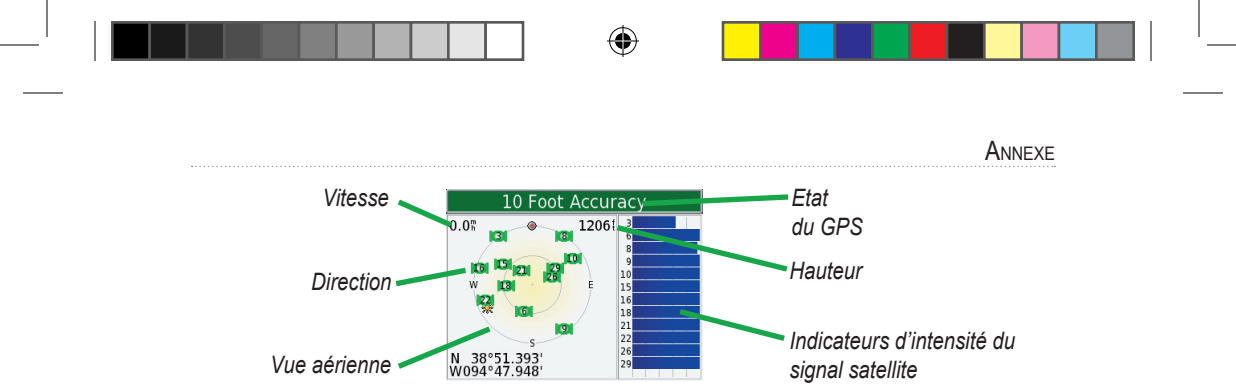

La vue aérienne montre les satellites dont vous captez le signal. Les indicateurs d'intensité du signal des satellites indiquent l'intensité du signal reçu de chaque satellite.

Pour plus d'informations sur le GPS, visitez le site Web de Garmin à l'adresse suivante : www.garmin.com/aboutGPS.

### *Utilisation de l'antenne distante*

Vous pouvez utiliser une antenne distante externe en option. Cette antenne est très pratique lorsque vous utilisez le nüvi dans un véhicule équipé d'un pare-brise teinté ou d'un système de chauffage intégré (à la vitre) pouvant bloquer les signaux GPS. Reliez l'antenne au connecteur situé au dos du nüvi. Pour l'acheter, visitez le site Web de Garmin www.garmin.com/ products/nuvi310/ ou www.garmin.com/products/nuvi360/ et sélectionnez le lien **Accessories** (Accessoires).

### **Spécifications techniques**

**Taille** : 98,3 (l) x 73,9 (h) x 22,1 (p) cm (3,87 x 2,91 x 0,87 pouces)

**Poids** : 144,6 g

**Ecran** : 8,89 cm (3,5"), 7,2 (l) x 5,4 (h) cm (2,8" x 2,1") ; 320 x 240 pixels ; écran TFT QVGA au format paysage ; écran tactile avec rétroéclairage blanc et antireflet

**Boîtier** : non étanche ni IPXO

**Plage de températures** : 0°C à 60°C

**Stockage des données** : mémoire interne et carte SD amovible en option. Stockage de données à durée indéterminée

**Interface informatique** : stockage USB grande capacité, plug-and-play

**Alimentation** : 12/24 Vcc

**Utilisation** : 15 W max. à 13,8 Vcc.

**Autonomie de la batterie** : 4 à 8 heures en fonction de l'utilisation

**Prise jack du casque :** 3,5 mm standard

Pour obtenir la liste complète des spécifications, visitez le site Web de Garmin Web à l'adresse suivante : www.garmin.com/products/nuvi310/ ou www.garmin.com/products/nuvi360/.

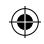

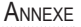

### *Performances du GPS*

**Récepteur :** WAAS activé

### **Durées d'acquisition\* :**

A chaud  $\cdot$  < 1 s A froid  $\cdot$  < 38 s Réinitialisation usine  $\cdot$  < 45 s \*En moyenne, pour un récepteur fixe par beau temps Fréquence de mise à jour : 1/seconde en continu

### **Précision du GPS :**

Position : < 10 mètres, type Rapidité : RMS de 0,5 mètre/seconde

### **Précision du GPS (WAAS) :**

Position : < 5 mètres, type Rapidité : RMS de 0,5 mètre/seconde

## **Accessoires en option**

Pour plus d'informations sur les accessoires en option pour le nüvi 310/360, visitez le site Web de Garmin www.garmin.com/products/nuvi310/ ou www.garmin.com/products/nuvi360/ et cliquez sur le lien **Accessories** (Accessoires). Vous pouvez également contacter votre revendeur Garmin pour acquérir des accessoires.

- Récepteurs FM d'informations sur le trafic
- Antenne distante externe
- Micro externe
- Accessoires du kit de voyage

## **Conformité FCC**

Cet appareil est conforme à la section 15 de la réglementation FCC relative aux limites

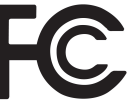

d'interférences applicables aux dispositifs numériques de classe B DESTINES A UN USAGE PERSONNEL OU BUREAUTIQUE. Ces limites ont été calculées de manière à fournir une protection raisonnable contre les interférences nuisibles dans une installation résidentielle, et sont plus restrictives que les exigences « extérieures ».

L'utilisation de ce dispositif est soumise aux conditions suivantes : (1) ce dispositif ne doit pas provoquer d'interférences nuisibles, et (2) ce dispositif doit tolérer les interférences reçues, y compris celles susceptibles d'en perturber le fonctionnement.

Cet équipement génère, utilise et peut émettre de l'énergie haute fréquence et, s'il n'est pas installé et utilisé conformément aux instructions, peut provoquer des interférences nuisibles pour les communications radio. Des risques d'interférences ne peuvent toutefois être totalement exclus dans certaines installations. Si l'équipement provoque des interférences nuisibles pour la réception des émissions radiophoniques ou télévisuelles (il suffit, pour le déterminer, de mettre l'équipement hors tension avant de le rallumer), vous êtes invité à tenter d'y remédier en recourant à l'une des mesures suivantes :

réorienter ou déplacer l'antenne réceptrice ;

- éloigner l'appareil du récepteur ;
- brancher l'appareil sur une prise ou un circuit d'alimentation différents de ceux de l'appareil récepteur ;
- consulter un technicien de radio ou de télévision expérimenté afin d'obtenir de l'aide.

L'appareil ne comprend aucune pièce pouvant être réparée par l'utilisateur. Les éventuelles réparations ne peuvent être effectuées que par un centre de réparations agréé de Garmin. Toute réparation ou modification non autorisée est susceptible d'endommager définitivement l'appareil et peut entraîner l'annulation de votre garantie, de même que votre droit à utiliser ce dispositif conformément aux dispositions de la section 15.

### **Déclaration de conformité**

Par la présente, Garmin déclare que le produit nüvi 310/360 est conforme aux principales exigences et autres clauses pertinentes de la directive européenne 1999/5/EC.

Pour prendre connaissance de l'intégralité de la déclaration de conformité relative à votre produit Garmin, visitez le site Web de Garmin à l'adresse suivante : www.garmin.com/products/nuvi 310/, www.garmin.com/products/nuvi 360/. Cliquez sur **Manuals** (Manuels), puis sélectionnez **Declaration of Conformity** (Déclaration de conformité).

### **Contrat de licence pour le logiciel**

EN UTILISANT LE nüvi, VOUS RECONNAISSEZ ETRE LIE PAR LES TERMES DU PRESENT CONTRAT DE LICENCE DE LOGICIEL. LISEZ ATTENTIVEMENT CE CONTRAT DE LICENCE.

Garmin concède une licence limitée pour l'utilisation du logiciel intégré à cet appareil (le « Logiciel ») sous la forme d'un programme binaire exécutable dans le cadre du fonctionnement normal du produit. Tout titre, droit de propriété ou droit de propriété intellectuelle dans et concernant le Logiciel est la propriété de Garmin.

Vous reconnaissez que le Logiciel est la propriété de Garmin et est protégé par les lois en vigueur aux Etats-Unis d'Amérique et les traités internationaux relatifs au copyright. Vous reconnaissez également que la structure, l'organisation et le code du Logiciel sont des secrets commerciaux importants de Garmin et que le code source du Logiciel demeure un secret commercial important de Garmin. Vous acceptez de ne pas décompiler, désassembler, modifier, assembler à rebours, effectuer l'ingénierie à rebours ou transcrire en langage humain intelligible le Logiciel ou toute partie du Logiciel, ou créer toute œuvre dérivée du Logiciel. Vous acceptez de ne pas exporter ni de réexporter le Logiciel vers un pays contrevenant

*Manuel d'utilisation du nüvi 310/360 59*

aux lois de contrôle à l'exportation des Etats-Unis d'Amérique.

### **Garantie limitée**

Ce produit Garmin est garanti sans défaut de matière et de main-d'oeuvre pendant un an à compter de la date d'achat. Pendant cette période, Garmin réparera ou remplacera, à sa seule discrétion, tout composant présentant un dysfonctionnement dans le cadre d'une utilisation normale. Ces réparations ou remplacements seront effectués sans frais de pièces et main-d'oeuvre pour le client, qui devra néanmoins assumer les frais de transport. Cette garantie ne couvre pas les défaillances dues à une utilisation abusive, une utilisation incorrecte, un accident ou à l'exécution de modifications ou de réparations non autorisées.

LES GARANTIES ET RECOURS ENONCES DANS LE PRESENT DOCUMENT SONT EXCLUSIFS ET REMPLACENT TOUTE AUTRE GARANTIE EXPRESSE, IMPLICITE OU LEGALE, ET NOTAMMENT LES GARANTIES ET CONDITIONS IMPLICITES DE QUALITE MARCHANDE OU D'ADEQUATION A UN USAGE PARTICULIER, LEGALES OU AUTRES. CETTE GARANTIE VOUS CONFERE DES DROITS JURIDIQUES SPECIFIQUES POUVANT VARIER D'UN ETAT À L'AUTRE.

GARMIN NE POURRA EN AUCUN CAS ETRE TENU RESPONSABLE DES DOMMAGES ACCESSOIRES, SPECIAUX, IMMATERIELS OU INDIRECTS RESULTANT

DE L'UTILISATION, DE L'UTILISATION INCORRECTE OU DE L'IMPOSSIBILITE D'UTILISER CE PRODUIT, OU D'EVENTUELS DEFAUTS DU PRODUIT. Certains états n'autorisent pas l'exclusion des dommages accessoires ou indirects ; les limitations ci-dessus ne vous concernent donc peut-être pas.

Garmin se réserve le droit exclusif de réparer ou remplacer l'appareil ou le logiciel, ou de proposer le remboursement complet du prix d'achat à sa seule discrétion. CECI CONSTITUE VOTRE SEUL ET UNIQUE RECOURS POUR TOUTE VIOLATION DE LA GARANTIE.

Pour bénéficier d'une réparation ou d'un remplacement sous garantie, contactez votre revendeur Garmin agréé local, ou appelez le service d'assistance produit de Garmin pour de plus amples informations sur les instructions d'expédition et le numéro de suivi RMA. L'appareil doit être soigneusement emballé, et le numéro de suivi être inscrit clairement sur l'extérieur de l'emballage. L'appareil doit être envoyé, port payé, à l'un des centres d'entretien sous garantie de Garmin. Une copie du bordereau de vente original doit être fournie comme preuve d'achat pour les réparations sous garantie.

Garmin International, Inc. Tél. 913/397.8200 Fax. 913/397.8282

Garmin (Europe) Ltd. Tél. 44/0870.8501241 Fax 44/0870.8501251

**Achats sur site de vente aux enchères :** Les produits vendus par le biais de sites de ventes aux enchères ne peuvent faire l'objet d'aucune remise ou d'offre spéciale de la part de Garmin. Les confirmations de vente aux enchères en ligne ne sont pas acceptées comme preuve de garantie. Pour bénéficier d'une réparation ou d'un remplacement sous garantie, le bordereau de vente ou une copie du bordereau de vente du revendeur d'origine doit être fourni(e). Garmin ne remplacera aucun composant manquant d'un emballage acheté sur un site de ventes aux enchères.

**Achats internationaux :** Une garantie distincte est accordée par les distributeurs internationaux pour les appareils achetés en dehors des Etats-Unis. Cette garantie est fournie par le distributeur local du pays concerné, qui assure par ailleurs l'entretien local de votre appareil. Les garanties des distributeurs ne sont valides que dans leur secteur de distribution attitré. Les appareils achetés aux Etats-Unis ou au Canada doivent être retournés au centre de services Garmin du Royaume-Uni, des Etats-Unis, du Canada ou de Taiwan pour toute demande de réparation.

## **INDEX**

### **A**

accessoires 57 accessoires en option 57 affichage des lieux sur la carte 12 afficher la carte 12 affiner la recherche épeler le nom 11 aide 17 ajout d'un périphérique 28 alarmes de proximité 40 antenne 55 arrêter la navigation 14 arrêter USB 38

### **B**

barres vertes 6 base de données des caméras de surveillance 47 base de données des zones à proximité d'écoles 47 bidimensionnel 39 Bluetooth 28 bouton About (A propos) 41 bouton Map Info (Infos carte) 40 bouton Near (Proche) 13

### **C**

calculatrice 27 captures d'écran 42 carte 12 parcourir 12 personnaliser 39 zoom 12 carte SD 37, 56 lecteur de disque 37, 38 centres d'intérêt personnalisés (POI) 47 centre d'intérêt 47 changement de périphérique pour le couplage 28 changement du véhicule à l'écran 5 clavier 11 clavier à l'écran 11 code PIN 5 commande d'accessoires en option 57 configuration du système 40 connexion de l'ordinateur 37 connexion du câble USB 37 contournement de types de routes 43 contournement du trafic 34, 43 contours de cartes 40

conversion de la devise 26 mise à jour des taux de conversion 26 couplage 28 couplage du nüvi 28

INDEX

### **D**

déconnexion du nüvi 38, 52 définir votre position 12 dépannage 53 USB 51 désactiver les signaux sonores 40 détour, ajout 14 devise 26 dictionnaires bilingues 18 directions 9 directions virage par virage 9 données utilisateur, suppression 4 durée de rétroéclairage 42

### **E**

écran, verrouillage 3 écran tactile nettoyage 48 réétalonnage 42 EGNOS 40 éjecter USB 38 emplacement de sécurité 5 épeler le nom d'un lieu 11

#### INDEX

étalonner l'écran tactile 42 état de la batterie 6 extension de votre recherche 13

### **F**

fichiers gestion 36 suppression 38 transfert 38 types pris en charge 38 fonction anti-vol 4 fusible, remplacement 49

### **G**

Garmin Lock (Verrouillage Garmin) 4 GPS 5, 6, 53 informations 54 guide linguistique 17, 18

### **H**

horloge universelle 25

### **I**

icône de la technologie Bluetooth 6 identification de l'appareil 41 images 25 invites vocales 43

### **K**

kit de voyage 17–27

### **L**

langage textuel 41, 43 langage vocal 41, 44 lecteurs 37 lecteurs correspondant au nüvi 37 lecteur « nüvi » 37, 38 légende, dictionnaire bilingue 19 lieux enregistrés éditer 16 supprimer 16 livres audio transfert 24 logiciel de carte mise à jour 49 version 40 luminosité 3 luminosité, écran 3

### **M**

M4A/M4P 20 mains libres 28 MapSource 50 mesures 27 mes positions 15, 16 favoris 15 mises à jour du logiciel de carte 49 mise à jour du logiciel 49

mode Localisation 29 mode Sans danger 40 mode Trouvez-moi/ Localisation 29 modification des paramètres 39 modification de lieux enregistrés (mes positions) 16 mots et phrases 18 MP3 20 muet 3

### **N**

« nüvi sd » 37, 38 nord en haut 39

### **P**

page Current Route (Itinéraire actuel) 9 page Map (Carte), présentation 7 page Menu 6 page Trip Information (Informations sur le voyage) 7 paramètres, Bluetooth 28, 29 paramètres de langage 43 paramètres de navigation 43 paramètres de trafic 45 parcourir la carte 12 passage à l'heure d'été/hiver 41 personnalisation du nüvi 39

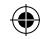

INDEX

carte 39 configuration du système 40 langue 43 navigation 43 PictureIt 42 position actuelle, enregistrement 15 préférences de l'itinéraire 43 prévention des vols 4

### **R**

réalisation de captures d'écran 42 récepteur d'informations sur le trafic 45 récepteur FM d'informations sur le trafic 16, 33–35 rechercher un lieu à proximité d'un autre lieu 13 recherche de lieux élément sur la carte 12 intersection 11 par nom 10 réglages rapides 3 réinitialiser la vitesse max. 8 réinitialiser le voyage 8 remplacement du fusible 49 restauration des paramètres 39 revenir au domicile 16

### **S**

service, trafic 45 service d'informations sur le trafic 45 signal d'avertissement 43 signaux satellite 6, 54 stockage du nüvi 49 supprimer caractère 11 centres d'intérêt personnalisés 48 données utilisateur 4 fichiers du nüvi 38 lieux enregistrés 16

### **T**

tracé en haut 39 traduction de mots et de phrases 18 trafic 33 abonnement à un service 45 contourner 34, 43 événements 34 symboles 34 transfert de fichiers 38 tridimensionnel 39 types de fichiers pris en charge 36 type de véhicule 43

### **U**

unités 42 unités métriques 42 USB 38 utilisation du nüvi avec précaution 48 utilisation du nüvi en intérieur 3

### **V**

véhicule 5 véhicule à l'écran 5 verrouillage de l'écran 3 version audio 41 version du logiciel 41 vols, prévention 4 volume 3 vue de la carte 39

### **W**

WAAS 40–45

### **Z**

zoom 12

La présente version française du manuel d'utilisation anglais du récepteur nüvi 310/360 (n° de référence Garmin 190-000671-00, révision A) est fournie à titre d'aide uniquement. Si nécessaire, consultez la version la plus récente du manuel anglais pour obtenir une description plus détaillée du fonctionnement et de l'utilisation du récepteur nüvi 310/360.

**Pour obtenir gratuitement les dernières mises à jour logicielles (à l'exclusion des données cartographiques) tout au long de la vie de vos produits Garmin, visitez le site Web de Garmin à l'adresse suivante : www.garmin.com.**

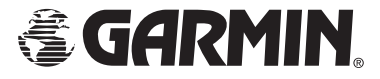

© 2006 Garmin Ltd. ou ses filiales

Garmin International, Inc. 1200 East 151st Street, Olathe, Kansas 66062, Etats-Unis

> Garmin (Europe) Ltd. Unit 5, The Quadrangle, Abbey Park Industrial Estate, Romsey, SO51 9DL, Royaume-Uni

Garmin Corporation No. 68, Jangshu 2nd Road, Shijr, Taipei County, Taïwan

www.garmin.com

Réf. 190-00671-30 Rév. A